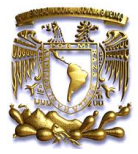

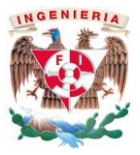

# **UNIVERSIDAD NACIONAL AUTÓNOMA DE MÉXICO**

### **FACULTAD DE INGENIERÍA**

**IMPLEMENTACIÓN SOFTWARE (MI) MOBILE INTELLIGENCE**

**Trabajo Profesional**

Que para obtener el título de Ingeniero en Computación presenta:

**Juan Manuel Ruiz Rodríguez**

Aval Laboral:

Aurelio B. Martínez Amparán

Aval Académico:

M.I. JORGE VALERIANO ASSEM

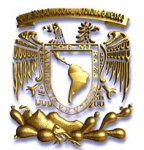

#### **Tabla de Contenido**

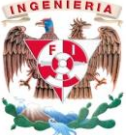

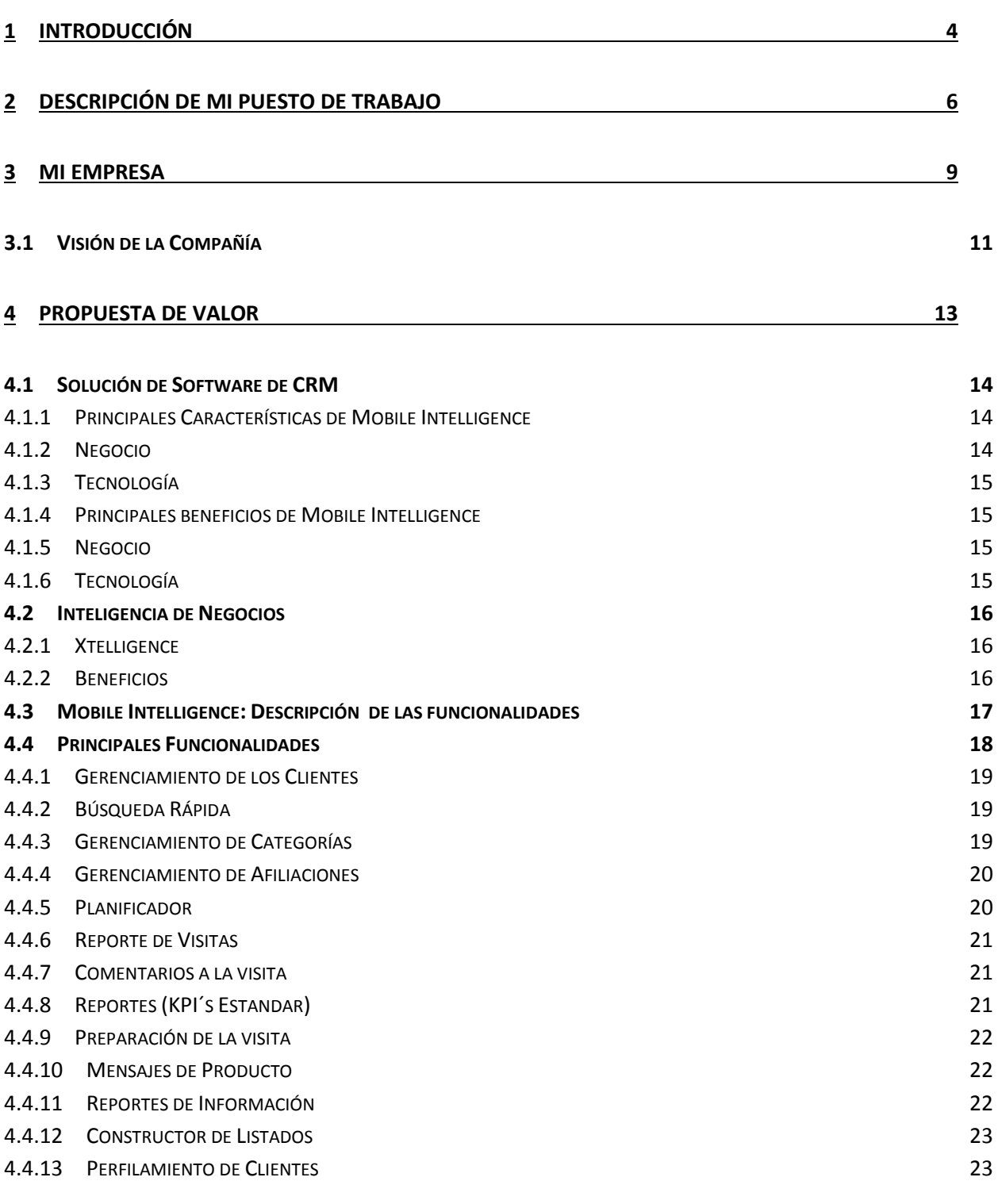

**5 [MODELO DE SUSCRIPCIÓN](#page-24-0) 25**

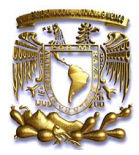

# INGENIERIA 5.1.1 B[ENEFICIOS DEL](#page-24-1) MODELO SAAS 25 **6 [MÓDULOS](#page-25-0) 26**

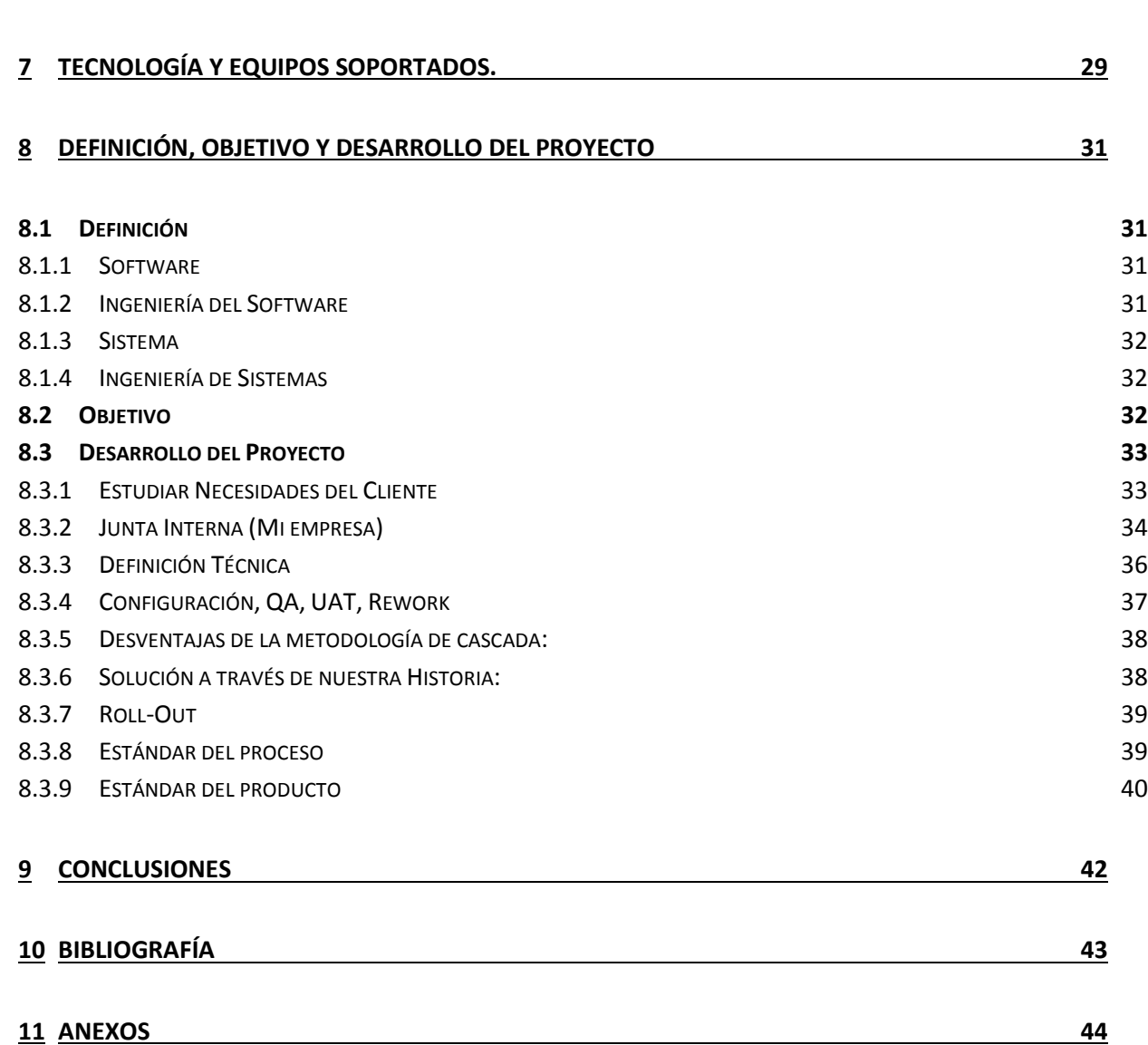

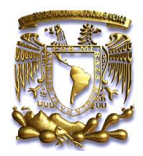

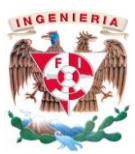

# <span id="page-3-0"></span>**1 Introducción**

Antes de iniciar me gustaría presentarme formalmente; mi nombre es Juan Manuel Ruíz Rodríguez y soy egresado de la Facultad de Ingeniería del año 2006, para ser exacto mis últimos créditos los terminé en Junio del año antes mencionado.

Después de varios intentos, encontré una opción que me llamó la atención, una empresa francesa llamada Cegedim México S.A. de C.V., que no conocía, Transnacional era lo que enmarcaban en el anuncio, ofrecían un puesto discreto de Operador Telefónico dando Soporte Técnico a usuarios Finales.

Así después de un proceso largo de selección a partir del mes de Agosto del 2006 alegremente ya formaba parte del mercado laboral, mi primer puesto y responsabilidades fueron de Operador de Help Desk, mis tareas eran contestar el Teléfono y dar seguimiento a problemas reportados por la Fuerza de Ventas de la industria Farmacéutica.

Del año 2006 al 2008 mis actividades no variaron mucho, me dediqué a dar Soporte Técnico, sin embargo me llamaba mucho la atención los procesos de la empresa, así como el Software que manejaban, así que me dispuse a documentarme por mi cuenta, a estudiar dichos procesos y a conocer más a fondo la Herramienta (Software).

Este conocimiento adquirido me ayudó a sobresalir con ideas y a detectar áreas de oportunidad.

El año 2008 fue un parte aguas que inició con una nueva etapa de mi vida, ya que en ese año me ofrecieron viajar a Puerto Rico para dar soporte en Sitio a uno de nuestros más importantes clientes de ese entonces, el ofrecimiento fue sin mejora en el sueldo y sin un ascenso garantizado, la verdad no me tomo más de 5 minutos decir que si a esa propuesta.

Del 2008 al 2009 terminé por conocer mi potencial en un país ajeno al mío y enfrentando sólo las demandas de mi cliente, el apoyo que recibía era remoto ya que únicamente yo estaba en representación de MI EMPRESA. Que grata sorpresa me llevé que cuando regreso a MI EMPRESA estaban contentos con mi trabajo realizado durante mi estancia en Puerto Rico; tan es así que iniciando el año 2009, recibí dos ofrecimientos; uno de ellos fue ser Coordinador de Configuradores y el otro ser Ejecutivo de Cuenta.

Mi jefa de ese entonces me comentó que me dejaría una especie de puesto híbrido donde me asignarían una cuenta discreta y de forma paralela la Coordinación de Configuradores.

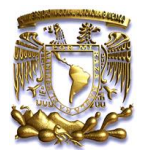

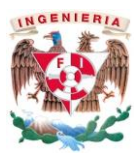

Así pasé todo el año 2009 con este puesto híbrido en donde conocí mucho en cuestión de configuración y Gestión de Personal a mi cargo, de igual forma fui consolidando el trato con el cliente y el tema de implementación de Software terminó por ser en el que mejor en el que me desenvuelvo.

Fue así que exactamente un año después tuve una plática muy similar con mi jefa y donde definitivamente opté por el puesto de Ejecutivo de Cuenta.

Realmente el puesto de Ejecutivo de Cuenta lo he llevado a cabo desde que me fui a Puerto Rico en el año 2008, Oficialmente lo recibí a inicios del 2010.

Durante este tiempo como Ejecutivo de Cuenta he atendido varios clientes importantes en México como en el Extranjero entre los que destacan estas implementaciones.

Algunas de ellas las tomé con riesgo de cancelación, y todas se han concluido de forma exitosa, durante este año (2013) sólo tengo pendiente concluir Glenmark México.

- 2013- aspen México; Software: Mobile Intelligence, implementación exitosa
- 2013- Pfizer Centroamérica; Software: Mobile Intelligence, Cuenta Regional
- 2012-2013 Lundbeck México, Implementación iniciada a finales del 2012 y finalizada en Marzo 2013; Software. Mobile Intelligence
- 2012 Probiomed México, Una de las primeras implementaciones de Mobile Intelligence en México; Software: Mobile Intelligence.
- 2011-2012 Landsteiner México, Implementación heredada con riesgo de pérdida, la implementación se logró de forma exitosa con 45 usuarios, al final del 2012 duplicamos las licencias; Software: Target Mobile.
- 2011 Expanscience México, En 2012 deciden dejarnos por tema de presupuesto; Software: Target Mobile.
- 2010 Bioquimed México. En 2012 deja de pagar el servicio; Software: Target Mobile.
- 2009 Pfizer, contrato regional, apoyo para la implementación de México, esta implementación fue la que determino seguir con toda la Región; Software: Mobile Intelligence.

Actualmente estoy por concluir la implementación de Sanofi CAC en Panamá.

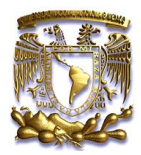

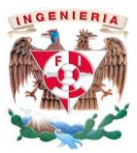

# <span id="page-5-0"></span>**2 Descripción de mi puesto de Trabajo**

Mi puesto actual en MI EMPRESA es el de Account Executive

#### **MISIÓN Y RESPONSABILIDADES DE MI PUESTO**

#### **Tabla 2.1.mi\_puesto**

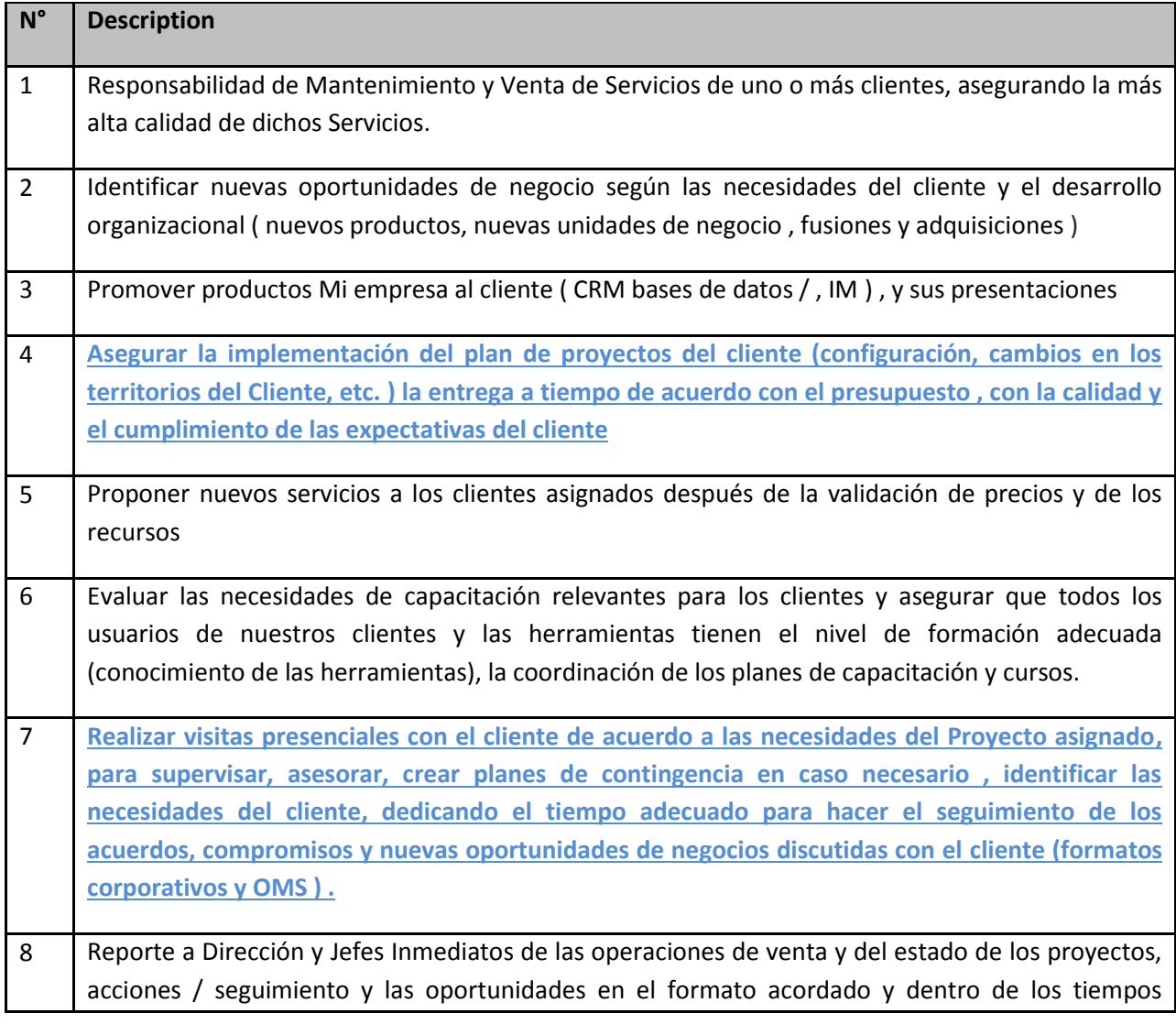

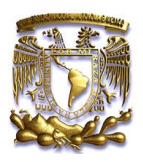

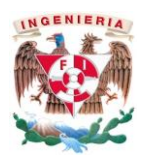

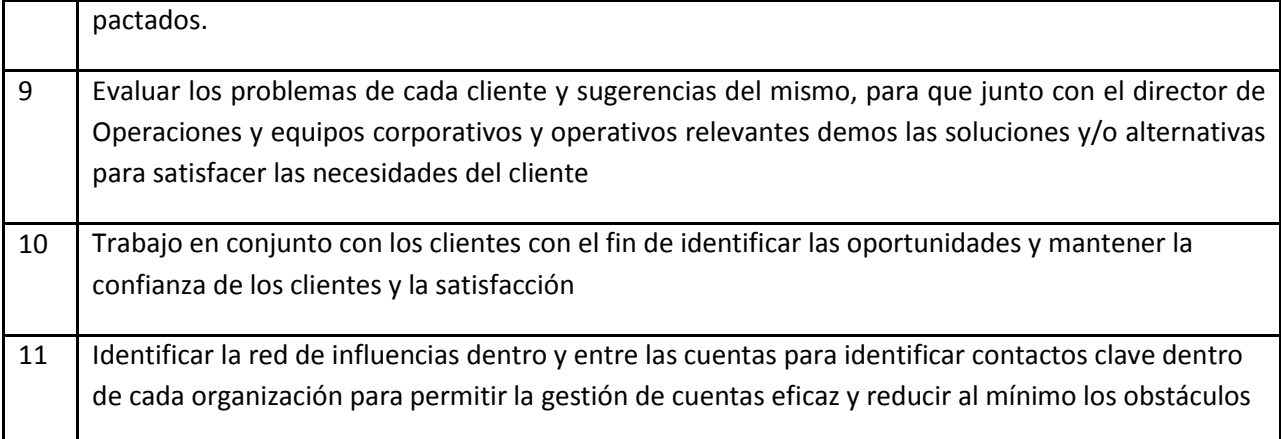

#### **Para el caso de implementaciones de Software mis actividades se enfocan a los puntos 4 y 7 principalmente donde adicionalmente mis tareas son:**

- a) Detección de la necesidad del cliente y colocación del producto (Software)
- b) Desarrollo del Project Plan para determinar las tareas necesarias y establecer los responsables de cada área.
- c) Logística de reuniones internas para presentar las tareas y las fechas compromiso. (estas reuniones se llevan a cabo durante todo el proyecto)
- d) Documentación y petición de:
	- a. Servidor
	- b. Servicio de Telefonía y asignación de Grupo de Help Desk (si es que aplica).
- e) En Paralelo, conocimientos técnicos para una oportuna consultoría con el cliente y determinar los alcances del Software vs las necesidades del cliente.
	- a. Llenado del BRD (Documento de Requerimientos del Cliente), en este punto es obligatoria la firma.
- f) Presentación al cliente del desarrollo de su configuración a la medida (IPR, Revisión en Desarrollo), para demostrar los avances de su Software comprado.
- g) Entrega de formatos de carga y carga en el sistema de datos del cliente, como:
	- a. Estructura del cliente (Empleados)
	- b. Universos médicos
	- c. Productos
	- d. Ciclos Promocionales
- h) Una vez que la configuración está al 100% se realiza la primer presentación formal con el cliente denominada (User Accept Test), donde se documentan las observaciones encontradas durante esta actividad y se escala al departamento de Configuración.
- i) Una vez terminado el re trabajo de configuración se presenta nuevamente al cliente, donde se genera un documento oficial de UAT y se firma por ambas partes de mutuo acuerdo.
- j) Durante todas estas actividades de forma paralela se gestiona la compra de equipos iPads y obtención de licenciamiento ante Apple para la instalación de nuestro Software en los equipos del cliente
- k) Definición de instalación de nuestro Software en los equipos del cliente
	- a. OTA
	- b. AirWatch (alianza con esta empresa)

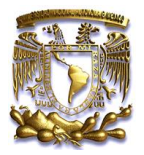

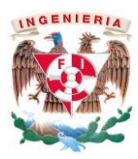

- l) También de forma paralela se gestiona la realización de manuales y la logística de la capacitación a la Fuerza de Ventas de nuestro cliente.
- m) Una vez finalizada la capacitación en nuestro Software y los Representantes en campo se define como Cierre del Proyecto o goLive!

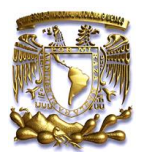

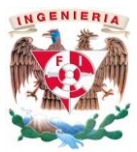

### <span id="page-8-0"></span>**3 Mi empresa**

Fundada en 1969 por Jean-Claude Labrune y establecida como el proveedor líder global en soluciones de CRM para el sector salud, Mi empresa desarrolla bases de datos exclusivas y soluciones de software con altísimo valor agregado. Equipada con la más eficiente unidad de Investigación y Desarrollo (I&D) dedicada específicamente a atender las necesidades de este sector, Mi empresa provee a las compañías farmacéuticas un soporte vital para el exitoso gerenciamiento de relaciones de clientes (En inglés: Customer Relationship Management – CRM), fortaleza en ventas y efectividad en marketing.

Las aplicaciones y plataformas CRM de Mi empresa, reforzadas con las bases de datos estratégicas del Grupo Mi empresa, proveen a los departamentos de ventas, marketing y medico una clara visión de sus mercados y segmentos con el objetivo de optimizar sus estrategias y su retorno a la inversión

Cuenta con aproximadamente 8,200 empleados a nivel mundial y tenemos presencia en más de 80 países en los 5 continentes.

El crecimiento de mi empresa en el periodo 2005-2009 la podemos apreciar en la figura 3.1.Crecimiento

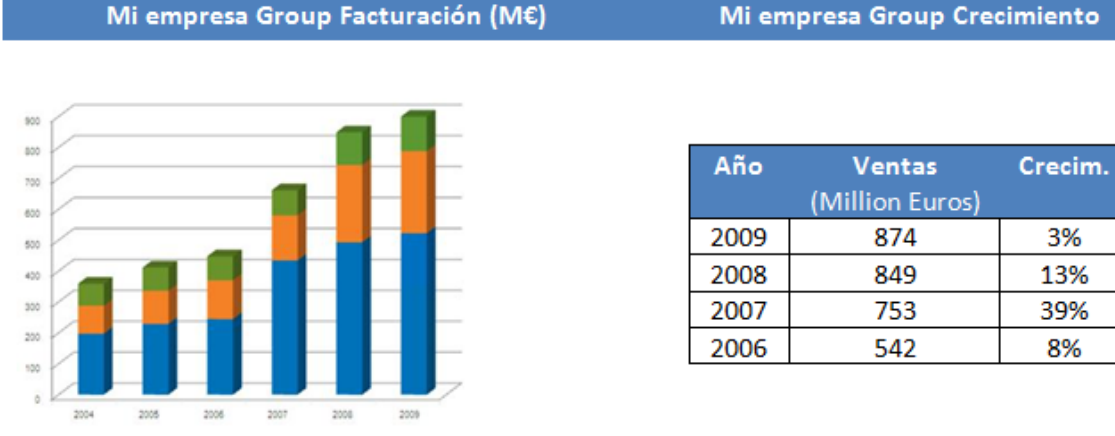

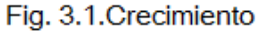

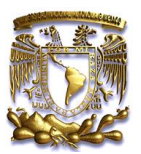

Healthcare

31%

Insurance & **Services** 13%

Professionals by sector

Revenue

2009

Fig. 3.2. Actividades

CRM &

Strategic

Data

56%

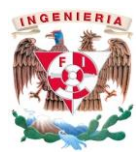

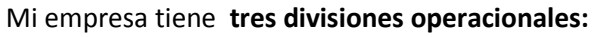

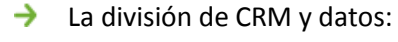

Ofrece a las divisiones de mercadeo y ventas de las compañías farmacéuticas un mayor entendimiento de donde los medicamentos son vendidos, quién los prescribe y porqué.

- → La división de profesionales de la salud: Comercializa software dedicado a los profesionales de la salud para manejo médico y paramédico, así como información promocional.
- La división de seguros y servicios: → Comercializa software dedicado a compañías de seguros y "healthcare flow management".
- El porcentaje es estas actividades lo podemos → apreciar en la Fig. 3.2.Actividades

Con más 8200 empleados alrededor del mundo, Mi empresa afirma su presencia como el líder Global dando servicio a clientes en más de 80 países. Figura 3.3.Presencia.

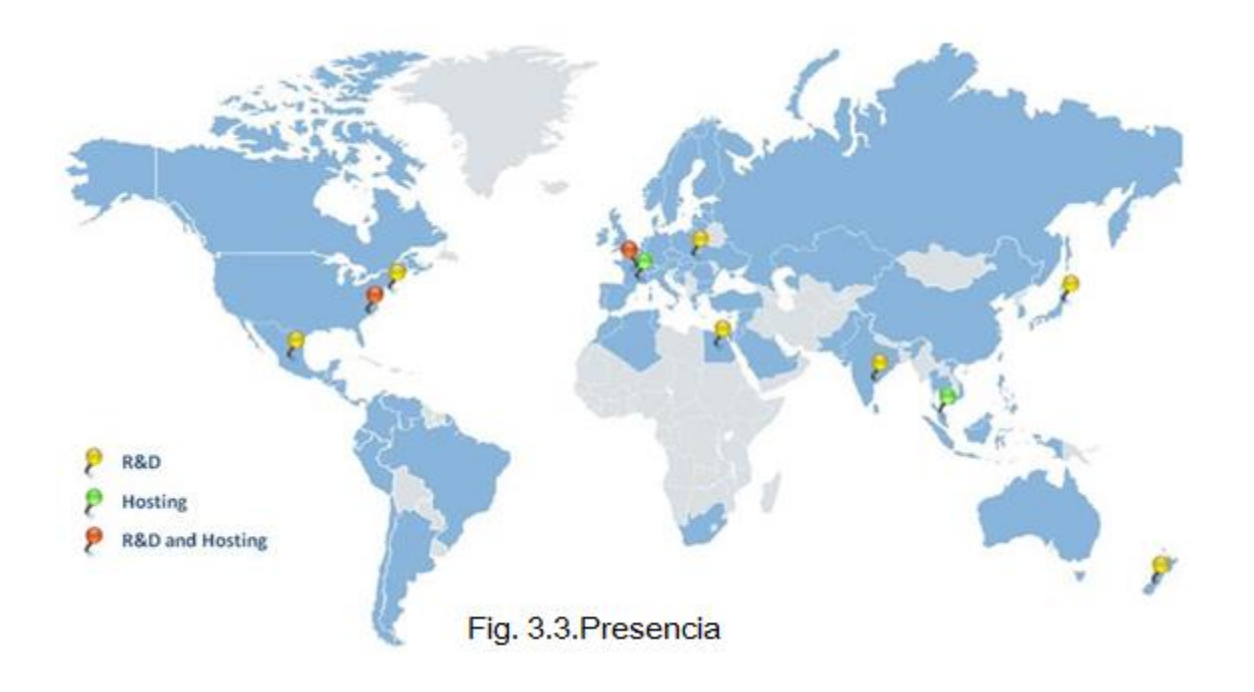

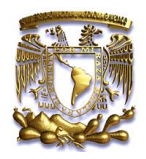

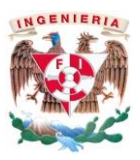

#### <span id="page-10-0"></span>**3.1 Visión de la Compañía**

Mi empresa ayuda fuertemente a la relación con los clientes, mejora la efectividad en ventas y el desempeño de mercadeo de la industria farmacéutica global.

Con más de 200,000 usuarios que utilizan nuestras herramientas al frente de los prescriptores, Mi empresa está posicionada como el líder global en CRM. Está equipado para responder a requerimientos y satisfacer las necesidades de clientes locales, regionales e internacionales a través del uso de:

- $\rightarrow$  Seis centros de datos y seis centros de competencia en el mundo.
- → La más robusta estructura de Investigación y Desarrollo dedicada a CRM farmacéutico con la capacidad de extender y maximizar la inversión de los clientes:

La oferta de Mi empresa incluye:

- $\rightarrow$  Software especializado para satisfacer necesidades y funcionalidades globales, regionales y locales: **Mobile Intelligence**
- $\rightarrow$  Implementación y servicios de soporte a usuario final
- $\rightarrow$  Servicios de Inteligencia de Negocios
- $\rightarrow$  Servicios de hosting
	- Nuestra visión: "Guiar a nuestros clientes a través de la continua transformación de la industria del cuidado de la salud"
	- Nuestra Misión: "Proveer servicios innovadores a las área de ventas, mercadeo y medica con la tecnología más avanzada, información con altísimo valor agregado y servicios diferenciadores a nivel mundial"

En la tabla 3.1.Clientes les muestro algunos de los clientes que atendemos desde México.

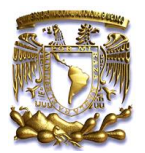

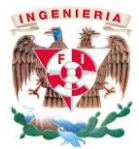

#### **Tabla 3.1.Clientes**

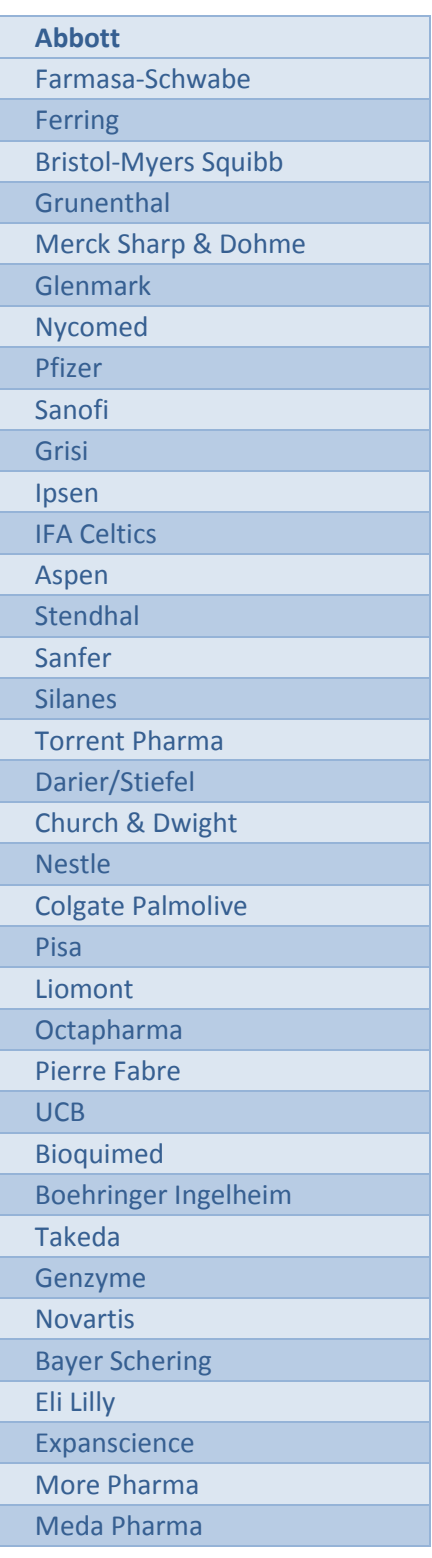

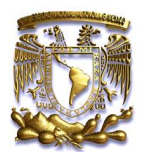

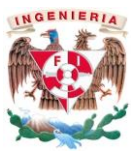

# <span id="page-12-0"></span>**4 Propuesta de Valor**

Con 40 años de experiencia y la confianza de nuestros clientes, Mi empresa tiene un único y profundo conocimiento de la industria del cuidado de la salud a nivel global, regional y local y provee modelos de datos específicamente desarrollados para esta industria. Asociarse con Mi empresa da a cada uno de nuestros clientes la garantía de trabajar con la compañía líder global experta en soluciones para la industria del cuidado de la salud, algunos de nuestros beneficios los podemos apreciar en la Fig. 4.1.Beneficios.

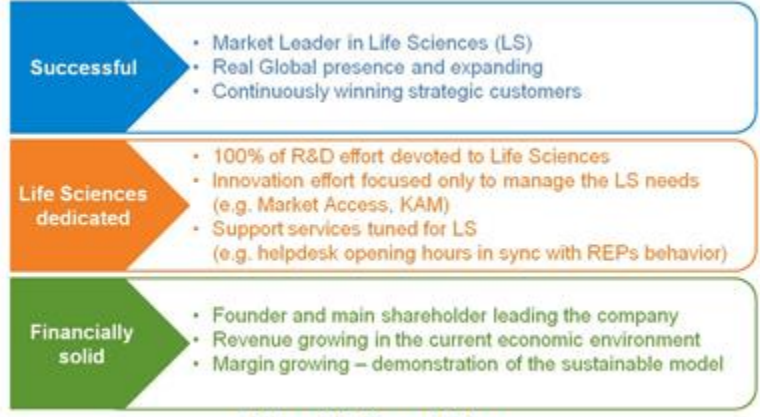

#### Fig. 4.1. Beneficios

**Mobile Intelligence, la solución CRM,** está diseñada para capturar información en tiempo real y proveer las herramientas para utilizar esta información para procesos de segmentación y Targeting. Mobile Intelligence es flexible y configurable de acuerdo a las necesidades del negocio, disponible a través de múltiples modelos de desarrollo e integrada con valiosa información de clientes. Esto le proporciona a ASPEN MEXICO un Costo Total de Propiedad (En Inglés: TCO - Total Cost of Ownership) óptimo a través de un desarrollo efectivo y escalable, economías de escala direccionadas por plataformas de estandarización y una arquitectura orientada al servicio.

Esta solución ligada con nuestra estratégica tecnología .NET soportará sus esfuerzos para la integración con su actual y futura estructura. Las principales características de nuestras soluciones es que están diseñadas bajo el principio que el ser humano es el centro y es quien necesita una solución fácil de usar en los procesos diarios. Todos los módulos en el sistema propuesto han sido construidos y probados por representante de ventas.

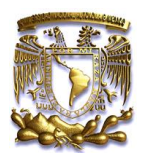

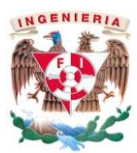

#### <span id="page-13-0"></span>**4.1 Solución de Software de CRM**

Nuestras soluciones de CRM están incluidas en la oferta principal de Mi empresa, facilitando más de 150 millones de interacciones por año entre representantes de ventas y prescriptores. La solución de CRM Global de Mi empresa llamada Mobile intelligence provee a las compañías farmacéuticas un robusto set de capacidades que promueven las ventas en los equipos comerciales, el gerenciamiento de clientes en múltiples canales, el manejo de la información compartida, los reportes en el campo y los análisis estadísticos.

#### <span id="page-13-1"></span>4.1.1 **Principales Características de Mobile Intelligence**

Creado desde el inicio para la industria del cuidado de la salud, Mobile Intelligence es el producto adecuado para el sector. Como tal, este refleja los requerimientos operacionales de las organizaciones multinacionales de hoy y soporta los requerimientos a nivel nacional, regional y global.

#### <span id="page-13-2"></span>4.1.2 **Negocio**

- $\rightarrow$  Una gama completa de funcionalidades disponibles acorde a los requerimientos de la industria:
	- **Procesos esenciales: Gerenciamiento de clientes, categorización, gerenciamiento de afiliaciones,** reporte de visitas, etc.
	- **Promoción personalizada: Plan de acción, planeación de campañas**
	- $\blacksquare$ Negocios específicos: Key Account Management, KOL management

Algunos módulos los podemos apreciar en la Fig. 4.2.Módulos

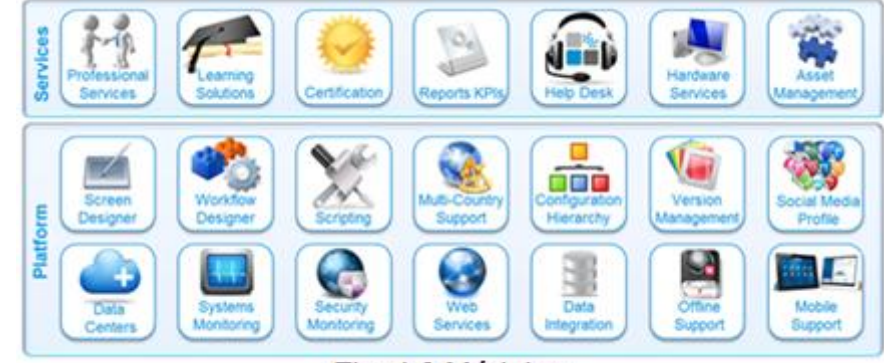

#### Fig. 4.2. Módulos

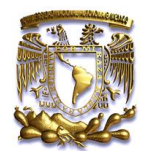

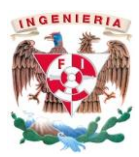

#### <span id="page-14-0"></span>4.1.3 **Tecnología**

- $\rightarrow$  Microsoft .NET framework
- Service-Oriented Architecture (SOA) con WEB Services.
- → Rich Internet Application (RIA): Funcionalidades "drag-and-drop"
- → Datos centralizados para ayudar a minimizar los esfuerzos en la configuración
- → Integrada con Microsoft Office (Outlook, Excel, Word).
- → Diseñada para utilizar las funcionalidades de Microsoft Office Business Applications (OBA).
- → Modelo de seguridad basado en roles: rápida configuración
- → Parte de un modelo de servicio flexible: Software as a Service (SaaS), "hosted" o "on premises"
- → Certificaciones (ISO, CMMI, and ITIL).
- $\rightarrow$  Soporte en múltiples dispositivos (PC, Tablet PC, PDA, and Smartphone)
- Soporte en múltiples configuraciones (Web o Servidor del cliente)
- Soporte en múltiples motores de búsqueda (Microsoft SQL Server, Oracle).

#### <span id="page-14-1"></span>4.1.4 **Principales beneficios de Mobile Intelligence**

Mobile Intelligence cambia cada cosa: desde la visibilidad en las necesidades del cliente y sus preferencias a la forma como la gente es capaz de realizar en el trabajo. La mayoría de las veces, esto cambia la percepción sobre lo que es posible para el cumplimiento de los objetivos del negocio y la optimización de la eficiencia operacional.

#### <span id="page-14-2"></span>4.1.5 **Negocio**

- $\rightarrow$  Disponible para todos los perfiles
	- Cuidado Primario y Secundario, key account management, managed care, KOL, medical liaison, OTC, Consumer & Animal Health, Medical Contact Center, Marketing, etc.
- → Mejora el conocimiento del cliente
	- **Integra información proveniente de múltiples canales**
- Perfecciona el manejo de cuentas clave para soportar el gerenciamiento de nuevos modelos estratégicos de negocio.
- $\rightarrow$  Solución de excelencia comercial diseñada para el trabajo de campo de los usuarios.
	- **Mejora la satisfacción**
	- La información que se necesita al alcance de las manos
- $\rightarrow$  Mayor interacción con los clientes con innovadores e-métodos (multimedia detailing).
- Mejora la eficiencia (300 productos promocionales adicionales en un año  $^{1}$ ).

#### <span id="page-14-3"></span>4.1.6 **Tecnología**

 $\overline{\phantom{a}}$ 

**Parametrización:** rápidamente responde a un ambiente dinámico de negocios mientras controla el costo total de propiedad (TCO)

**Management Study** 

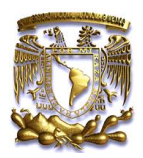

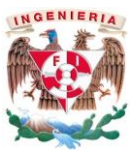

### <span id="page-15-0"></span>**4.2 Inteligencia de Negocios**

#### <span id="page-15-1"></span>4.2.1 **Xtelligence**

Xtelligence de Mi empresa es una oferta única de reportes y analíticas que satisfacen las necesidades específicas de la industria. Xtelligence es una solución "out-of-the-box" fácil y rápida de configurar de acuerdo a cada perfil de usuario: Representante, gerente y usuarios de oficina quienes cuentan con reportes que reflejan la dinámica en las ventas y los resultados. Al mismo tiempo, Xtelligence reduce significativamente el Staff de IT al igual que los niveles de esfuerzo de esta área. Xtelligence está disponible como solución estándar y puede integrar la información de Mobile Intelligence o de cualquier otra plataforma de SFA/CRM. Un ejemplo de nuestras graficas en la Fig. 4.3.Reportes

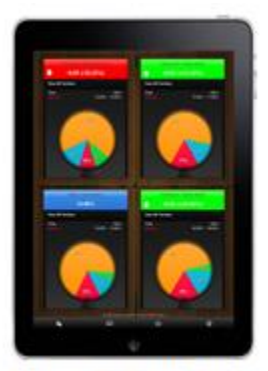

#### Fig. 4.3. Reportes

#### <span id="page-15-2"></span>4.2.2 **Beneficios**

- $\rightarrow$  Análisis listos para usar
- $\rightarrow$  Oferta escalable
	- **Desde un territorio, una región o análisis de múltiples países.**
	- **Desde un solo sistema SFA/CRM a múltiples y heterogéneas fuentes de datos**
- $\rightarrow$  Información confiable para compañías de cualquier tamaño
	- **Rápido desarrollo**
	- **Costo TCO predecible**
	- Solución completa: Desde la consultoria hasta el soporte en producción $\blacksquare$

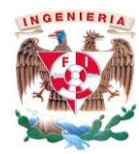

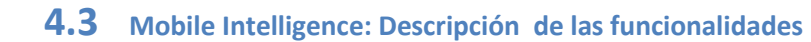

<span id="page-16-0"></span>Mobile Intelligence (MI) es totalmente configurable, basada en un robusto set de funcionalidades (paquete por módulos), se dice que es 360 grados (Fig. 4.4. Visión)

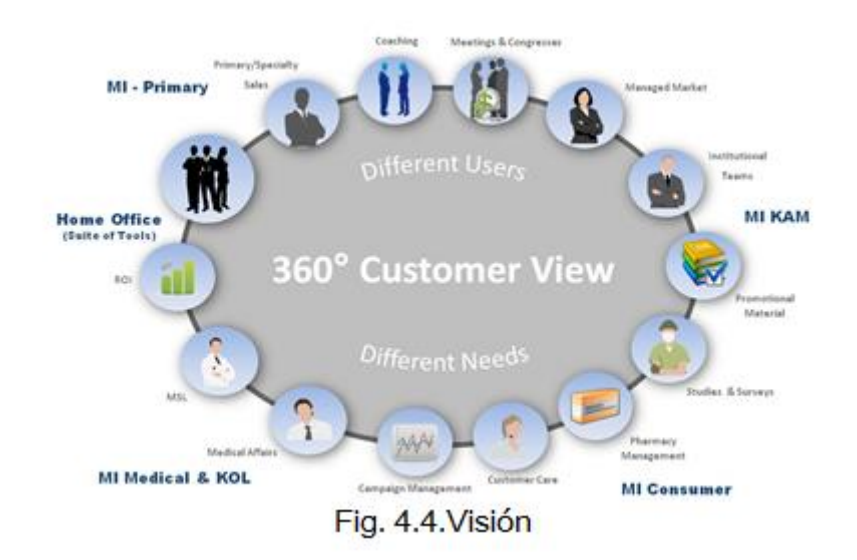

Algunos de los tipos de Licencias que manejamos son las mostradas en la Tabla 4.1.Tipos

#### **Tabla 4.1.Tipos**

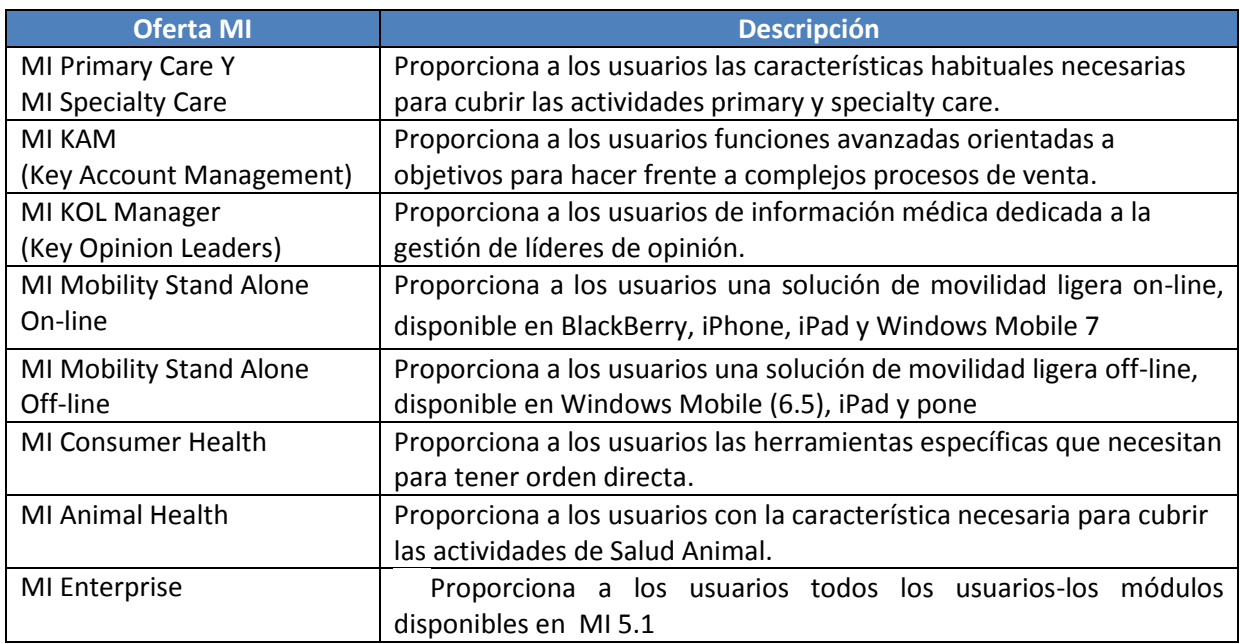

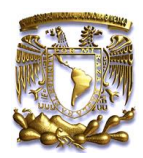

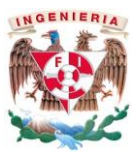

#### <span id="page-17-0"></span>**4.4 Principales Funcionalidades**

Las funcionalidades estándar de Mobile Intelligence contienen los elementos básicos necesarios para realizar las tareas del día a día. Cada usuario se beneficia de la misma aplicación, el diseño y apariencia, adaptado a sus necesidades específicas y, opcionalmente, enriquecido con funcionalidades específicas.

La página principal de Mobile Intelligence (Fig. 4.5.Principal) proporciona una visión rápida de la información principal, así como varios enlaces para que los usuarios accedan a las secciones de información funcional y vean los detalles para tomar acciones con un solo clic. La información es configurable (ocultar / mostrar las secciones) y pueden ser la siguiente:

- **Presentación de información / Plan de Acción de la información de estado**
- $\rightarrow$  El acceso a los clientes y las listas
- $\rightarrow$  Información de citas
- → Acciones (Coaching, homologación de pedidos)
- → Notificación (mensajes, actualizaciones de reunión)
- $\rightarrow$  Solicitud de cambio de la información (aceptadas o rechazadas)
- $\rightarrow$ Información del estado de un territorio

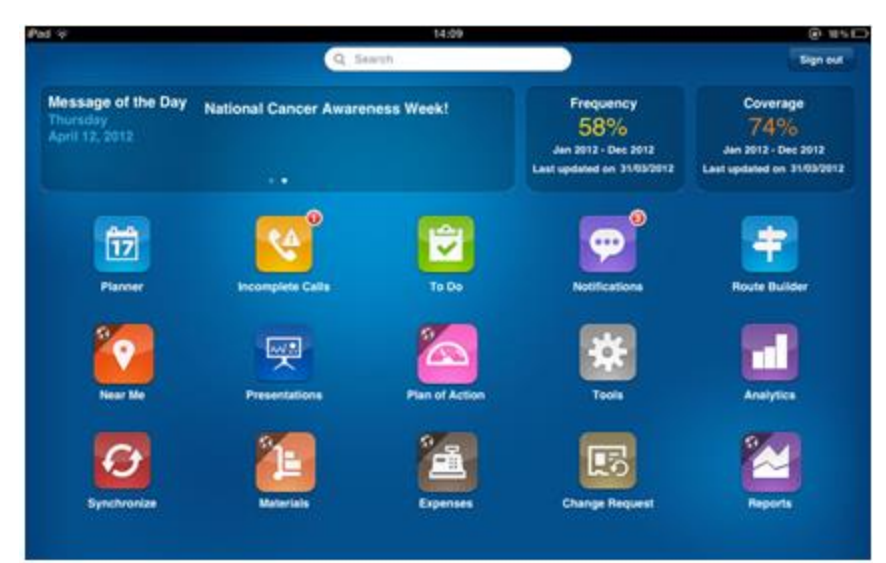

Fig. 4.5. Principal

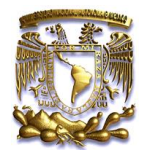

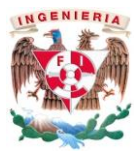

#### <span id="page-18-0"></span>4.4.1 **Gerenciamiento de los Clientes**

El componente de gestión de clientes, proporciona una imagen precisa puesta al día de todos los clientes. Suministra a los usuarios el acceso a la base de datos de clientes y el intercambio de información pertinente (información de la cuenta, la actividad en los clientes). Mobile Intelligence respeta la clasificación de los siguientes clientes (Fig. 4.6.Panel):

- $\rightarrow$  Individuos
- → Médicos (prescriptores)
- → Contacto de negocios (no-prescriptores)
- $\rightarrow$  Influenciadores / Speakers
- $\rightarrow$  Organizaciones
- $\rightarrow$  Instituciones (Hospitales):
- $\rightarrow$  Farmacias
- → Comité de compras de la institución
- $\rightarrow$  Grupo de clientes
- $\rightarrow$  Distribuidores

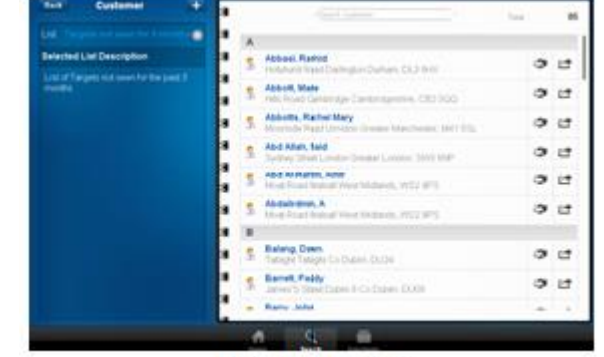

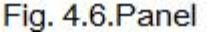

#### <span id="page-18-1"></span>4.4.2 **Búsqueda Rápida**

La búsqueda rápida es una poderosa herramienta diseñada para hacer que los usuarios tengan una navegación fácil a través del sistema.

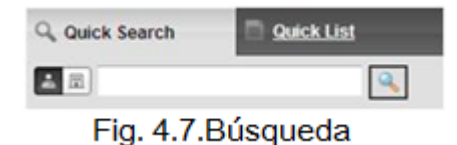

Las búsquedas (Fig. 4.7.Búsqueda) pueden hacerse en clientes (Individuos y organizaciones) pero además en reuniones, productos, listados de precios y búsquedas configuradas por el usuario. Desde muchos lugares de la aplicación, los usuarios pueden desplegar un rápido resumen desde el cual se puede acceder a las secciones que contienen el detalle de la información (Links rápidos).

#### <span id="page-18-2"></span>4.4.3 **Gerenciamiento de Categorías**

El gerenciamiento de categorías permite una eficiente a locación de tiempo, recursos y actividades, concentrándose en los clientes más importantes (Individuos y organizaciones), este tipo de análisis lo llamamos Ratings y se puede apreciar en la Fig. 4.8.Ratings

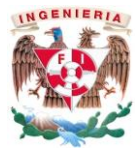

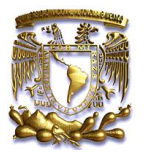

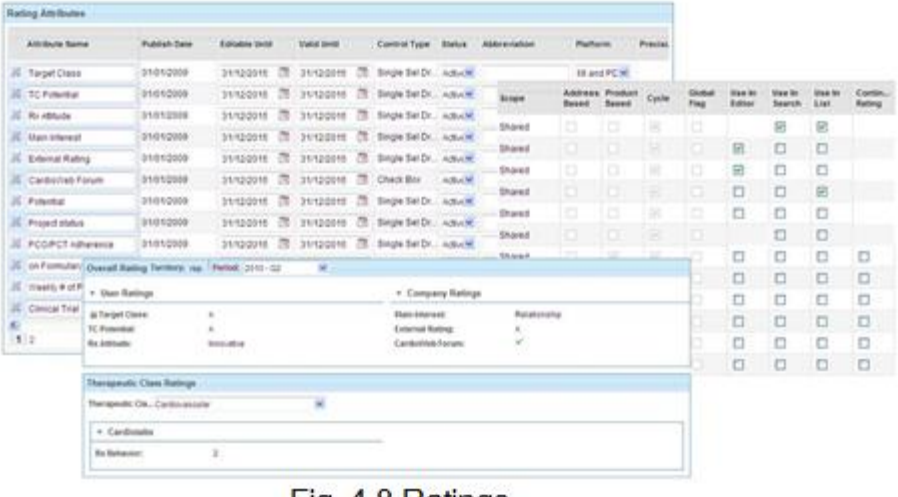

#### Fig. 4.8. Ratings

#### <span id="page-19-0"></span>4.4.4 **Gerenciamiento de Afiliaciones**

El gerenciamiento de afiliaciones permite a los usuarios identificar y planear acciones sobre aquellos prescriptores influyentes en la cadena de influencias.

La creación de esta red es un proceso conjunto, que permite compartir información y coordinar las estrategias de ventas. La información es integrada en el perfil del cliente de tal manera que los usuarios puedan registrar y ver la información directamente en la ficha del médico o en el formulario del hospital.

#### <span id="page-19-1"></span>4.4.5 **Planificador**

El planeador de Mobile Intelligence (Fig. 4.9.Planificador) permite a los usuarios planear y registrar actividades. Este optimiza la planeación a largo plazo, soporta el trabajo y permite compartir información entre colegas. Usando vistas mensuales, semanales y diarias, los usuarios puedes obtener de manera inmediata la información acerca de su asignación de tiempos.

En la pantalla del planeador los usuarios pueden:

- $\rightarrow$  Crear citas
- $\rightarrow$  Crear tiempos fuera de territorio
- $\rightarrow$  Convertir una cita en visita
- $\rightarrow$  Revisar detalle de interacciones (citas, visita, etc.)

![](_page_19_Figure_14.jpeg)

Fig. 4.9. Planificador

![](_page_20_Picture_0.jpeg)

![](_page_20_Picture_1.jpeg)

#### <span id="page-20-0"></span>4.4.6 **Reporte de Visitas**

El planeador de vista permite de manera rápida y segura completar la información del cliente (o grupo de clientes) y fomentar el buen uso de material promocional y administración de muestra médica.

Campos pre-definidos, listas desplegables, entre otras funcionalidades optimizan el registro de los detalles del contacto; otros campos tales como acciones pendientes y objetivo de la próxima visita son automáticamente integrados en el planeador. Estas funcionalidades son además una excelente oportunidad para reportar cambios en el perfil del cliente.

Las siguientes pantallas están disponibles en el reporte de visita:

- → Post Visita: Reporte de visita detallando Acciones realizadas con un cliente.
- → Visita grupal: Reporte de visita detallando Acciones realizadas con un grupo de clientes.
- → Visita rápida: Plantilla de reporte de visita detallando Acciones comunes para un grupo de clientes

#### <span id="page-20-1"></span>4.4.7 **Comentarios a la visita**

Los comentarios de la visita permiten a los usuarios reunir información de los clientes con un proceso direccionado durante el proceso de reporte de la visita. Un asistente ayuda al usuario a adicionar preguntas, pre-definir el flujo de información y distribuir a las personas correctas.

#### <span id="page-20-2"></span>4.4.8 **Reportes (KPI´s Estándar)**

#### **Dashboards**

Indicadores estándar proporcionan un rápido conocimiento de los clientes Fig. 4.10.Indicadores

#### **Constructor de Ruteros**

Con el constructor de la ruta, los usuarios pueden crear grupos de clientes (rutas) de una manera muy intuitiva y rápida

![](_page_20_Picture_16.jpeg)

Fig. 4.10.Indicadores

![](_page_21_Picture_0.jpeg)

![](_page_21_Picture_1.jpeg)

#### <span id="page-21-0"></span>4.4.9 **Preparación de la visita**

La preparación de la visita (o análisis previo a la visita) prepara a los usuarios a realizar sus visitas en las mejores condiciones. Toda la información valiosa se resume en una sola página y cada sección puede ser ampliada para un recordatorio eficaz de:

- $\rightarrow$  Direcciones
- → Políticas para la entrega de muestra médica
- $\rightarrow$  Información de ventas y mercadeo
- $\rightarrow$  Información de categorizaciones
- $\rightarrow$  Planes de acción activos
- $\rightarrow$  Visitas e histórico de contactos
- $\rightarrow$  Acciones recomendadas y tareas pendientes
- $\rightarrow$  Encuestas y presentaciones multimedia

#### <span id="page-21-1"></span>4.4.10 **Mensajes de Producto**

Este módulo implementa una consistente estrategia de promoción. El usuario administrador define y administra mensajes, acciones y actividades para un producto. Puede además definir mensajes para algunos de los productos o para periodos de tiempo determinados.

Los mensajes están automáticamente disponibles para el representante cuando prepara y reporta una visita. Esto optimiza el proceso de reporte y provee una exitosa retroalimentación por parte del administrador.

#### <span id="page-21-2"></span>4.4.11 **Reportes de Información**

El sistema Mobile Intelligence proporciona informes predefinidos que se pueden utilizar para consultar la base de datos. Estos informes proporcionan un nivel adecuado de consolidación de acuerdo con el usuario (representante, distrito o gerente regional de usuario, la oficina central).

- $\rightarrow$  Mejores tiempos de visitas
- $\rightarrow$  Bricks
- $\rightarrow$  Horarios
- $\rightarrow$  Cobertura
- $\rightarrow$  Resumen de Eventos
- $\rightarrow$  Planeación de actividades
- $\rightarrow$  Detalle de productos
- $\rightarrow$  Reportes de prescripción

Cada lista puede ser exportada a Excel.

![](_page_22_Picture_0.jpeg)

![](_page_22_Picture_1.jpeg)

#### 4.4.12 **Constructor de Listados**

<span id="page-22-0"></span>El constructor de listados es una poderosa herramienta conveniente para realizar consultas de bases de datos y generar una variedad de listas personalizadas o informes. Los usuarios pueden crear, ver, editar y compartir estas listas, así como usarlos directamente de la búsqueda rápida.

El asistente (Fig. 4.11.Listados) ayuda a crear nuevas listas a través de un proceso paso a paso.

|  | 1 New List ▶ 2 Add Constraints ▶ 3 Constraint Details ▶   4 Headings ▶   5 Heading Details ▶   6 View Results ▶ |  |  |
|--|----------------------------------------------------------------------------------------------------|--|--|
|  | $\Gamma$ ) and $\Gamma$ and $\Gamma$ is the set of $\Gamma$ . The set of $\Gamma$                               |  |  |

Fig. 4.11. Listados

Cada lista puede ser exportada a Excel. (Fig. 4.12.Resultados)

|                                    | constraints are added on the next screen. |                                                                                                    |                                           |                                      |                               | UA/Balder Waard 1. V, man 1. & Heating State 1. Z: Antoni 1. N; Creciat. 8. Stochlossen 1. Q: Stockty. |                  |                                      |                                     |
|------------------------------------|-------------------------------------------|----------------------------------------------------------------------------------------------------|-------------------------------------------|--------------------------------------|-------------------------------|----------------------------------------------------------------------------------------------------|------------------|--------------------------------------|-------------------------------------|
| <b>A ADDINEE</b>                   |                                           |                                                                                                    | 1 August Mayline                          | <b>Franklink</b>                     | Address 1                     | $\sim$                                                                                                 | <b>Barnet</b>    | <b>Point Code</b>                    |                                     |
|                                    |                                           |                                                                                                    | $8 - 10 = 10$                             | Radiat                               | <b>Shelton Ridd</b>           | Looker                                                                                                 | Checker London   | RESEARCH                             |                                     |
|                                    | + Address Raisted                         |                                                                                                    |                                           | $\alpha$ decreases                   | Eltany                        | <b>Tacolaci col</b>                                                                                    | Looper           | <b>GasterLooks</b>                   | <b>DET MED</b>                      |
| + Affiliation                      |                                           | 49 Enter the values to search for hot haids will look for a<br>helds than click More Criteria to acid another real. Click |                                           | <b>B</b> Hitchcock                   | Ranagas                       | <b>Zantonich</b>                                                                                       | Listens          | Decader London                       | 181,995                             |
|                                    |                                           |                                                                                                    |                                           | $0$ -control                         | Today of                      | 1676 Explorated Style                                                                                  | 1,000m           | Deader Lindaw                        | VOID ORA                            |
| A Calls/Idoochilarts<br>1. Campage |                                           | <b>Active Contomers</b>                                                                                                   |                                           | 0.124                                | <b>COLOR</b>                  | <b>Bahmarfoat</b>                                                                                      | Loudon           | University and the                   | <b>BOY INE</b>                      |
|                                    |                                           | Adha Driv.                                                                                                    | Actual Distr                              | $B - 0.011346$                       | <b>Trium</b>                  | Define Road                                                                                            | Linkel           | <b>Greated Loomers</b>               | <b>ATO DVC</b>                      |
|                                    |                                           |                                                                                                    |                                           | $0 + 0 + 0$                          | Braunie                       | Caintast ALE                                                                                           | Looped           | Dreader Located                      | 101,091                             |
|                                    |                                           | Tainboy                                                                                                    | Bo.                                       | <b>B</b> -igainst                    | <b>Band</b>                   | I Beneficed Stores                                                                                     | London           | <b>Gracier Looker</b>                | \$1.64.                             |
| v General                          |                                           | Include Sub Termines                                                                                                    | 回                                         | <b>B</b> thanks                      | <b>Shift and</b>              | <b>Bandar</b> Road                                                                                     | Listens          | Dealer London                        | BANT RUT                            |
|                                    |                                           |                                                                                                    |                                           | Atauk  <br>٠                         | fluid.                        | 1512 Fachionized Steal                                                                                 | <b>London</b>    | Greater Colubal                      | <b>ULTIL GPAA</b>                   |
| v                                  | Active Customers                          | CAL                                                                                                    |                                           | <b>B</b> chair                       | <b>Except</b>                 | 1021 For Dramage House                                                                                 | London           | Dreathy's rentals                    | <b>BUR LEU</b>                      |
| □                                  | <b>Birth Day</b>                          | CHI                                                                                                    | Lindon<br>$\mathbb{R}$<br>Allane Criteria | $B$ distances                        | <b>Excess</b>                 | <b>Holtspilled Road</b>                                                                                | London           | <b>GAMELINGS</b>                     | \$3,424                             |
|                                    |                                           |                                                                                                    |                                           | 0.141                                | Ramassa                       | <b>Barlang Road</b>                                                                                    | Lasker           | <b>Smalled Lendon</b>                | ont and                             |
| Đ                                  | <b>Butt: Year</b>                         | Clean Code                                                                                                    |                                           | <b>B-1-10</b>                        | markets                       | <b>Milledge Blood</b>                                                                                  | <b>Linning</b>   | <b>Greater London</b>                | IS/IS/THIS                          |
| O                                  | <b>Buildings Lind</b>                     | <b>Class Code</b>                                                                                                    |                                           | ٠<br>406,000                         | <b>Scoutist</b>               | <b>Stream Girmsman Stream</b>                                                                          | Location         | SHAPP LIGHT                          | <b>DENISH</b>                       |
|                                    |                                           |                                                                                                    | <b>Vienhout Doctor</b>                    | <b>B</b> Il during<br><b>B</b> close | <b>Elaborat</b>               | Charles & Bridge Road<br>Licensham Hourt Titles                                                        | Limbus           | Greater Colohol<br>Smaller's project | <b>BAYER Miles</b>                  |
| O                                  | Calts per ritoriti                        | Specialty                                                                                                    | Cardidago                                 | m.<br>٠                              | <b>Kingson</b><br><b>Data</b> | <b>Bullets</b> Street                                                                                  | Limber<br>Looker | <b>Deceler Location</b>              | <b>SETINA</b><br><b>Brick stuff</b> |
| 回                                  | Class Code                                |                                                                                                    | Altow Criteria                            | <b>B</b> couldn't                    | <b>Bulletin</b>               | <b>Danmark War</b>                                                                                     | Location         | <b>Zinsales Lendon</b>               | <b>FET IRES</b>                     |
| O                                  | Completel: Opt D2                         | <b>Cinefizy Status</b>                                                                                                    |                                           |                                      |                               |                                                                                                    |                  |                                      | <b>MARINE</b>                       |
| Ð                                  | Ciata Restriction to                      | Orahlas Blatus                                                                                                    | Valid                                     | Receipt 60   \$   1                  |                               |                                                                                                    |                  |                                      | <b>IS</b> at the feedbest           |
|                                    |                                           | <b>Creative Status</b>                                                                                                    |                                           |                                      |                               |                                                                                                    |                  |                                      |                                     |
| O                                  | Direct Sales                              |                                                                                                    |                                           |                                      |                               |                                                                                                    |                  |                                      |                                     |
| O                                  | Oil Niet Call                             | Drakis Status                                                                                                    | Valid                                     | ×<br>w                               | <b>STATISTICS</b>             |                                                                                                    |                  |                                      |                                     |
| Ð                                  | <b>Do Not Email</b>                       |                                                                                                    |                                           | Ð                                    | Professional Title            |                                                                                                    |                  |                                      |                                     |

Fig. 4.12. Resultados

#### <span id="page-22-1"></span>4.4.13 **Perfilamiento de Clientes**

Las funcionalidades de perfilamiento de clientes de Mobile Intelligence ofrecen una imagen completa de los clientes con información personal y profesional, tal como:

- $\rightarrow$  Especialidades
- $\rightarrow$  Direcciones
- → Otros puntos de contacto (teléfono, Fax, e-Mail)
- $\rightarrow$  Histórico de visitas

![](_page_23_Picture_0.jpeg)

![](_page_23_Picture_1.jpeg)

Navegando a través de las secciones disponibles, los usuarios se benefician de una vista de 360 º de sus clientes con información enriquecida:

- $\rightarrow$  Redes de influencia (afiliaciones)
- → Categorizaciones (comportamiento y preferencias de producto)
- Estrategia (Información orientada a objetivos)
- $\rightarrow$  Actividades (reuniones, interacciones, etc.)
- → Desempeño (ventas y datos demográficos)

![](_page_24_Picture_0.jpeg)

![](_page_24_Picture_1.jpeg)

# <span id="page-24-0"></span>**5 Modelo de suscripción**

Software como Servicio (Software as a Service, SaaS) es un modelo de distribución de software donde el soporte lógico y los datos que maneja se alojan en servidores, a los que se accede con un navegador web desde un cliente. Mi empresa se ocupa del servicio de mantenimiento, de la operación diaria y del soporte del software usado por el cliente. Regularmente el software puede ser consultado en cualquier computadora o en nuestro caso en cualquier dispositivo iPad.

Este tipo de suscripción es el que brindamos y vendemos alrededor del mundo dando una serie de ventajas, de esta forma nuestros clientes ahorran en personal y costos operativos (Fig. 5.1.SaaS)

![](_page_24_Picture_5.jpeg)

Fig. 5.1.SaaS

#### <span id="page-24-1"></span>5.1.1 **Beneficios del Modelo SaaS**

- $\rightarrow$  Estructura flexible de precios: Reducción de inversiones en IT y desarrollos
- $\rightarrow$  Fácil y rápida configuración
- $\rightarrow$  Siempre se usa la última versión disponible
- $\rightarrow$  Aumento de la productividad por la rápida resolución de problemas

![](_page_25_Picture_0.jpeg)

![](_page_25_Picture_1.jpeg)

# <span id="page-25-0"></span>**6 Módulos**

Dentro de nuestra herramienta existen una gran gama de funcionalidades, las cuales son ofrecidas a nuestros clientes como Módulos y se incluyen dentro de la propuesta inicial para llegar a un precio acorde a las necesidades de ellos.

A continuación se presentan dos tablas; Tabla 6.1.MI\_Módulos\_1 en donde podemos ver en qué tipo de Dispositivo están disponibles cada uno de nuestros módulos y la Tabla 6.2.MI\_Módulos\_2 en la cual se describen cada uno de ellos.

![](_page_25_Picture_79.jpeg)

#### **Tabla 6.1.MI\_Módulos\_1**

![](_page_26_Picture_0.jpeg)

### **Tabla 6.2.MI\_Módulos\_2**

![](_page_26_Picture_2.jpeg)

![](_page_26_Picture_125.jpeg)

![](_page_27_Picture_0.jpeg)

![](_page_27_Picture_1.jpeg)

![](_page_27_Picture_67.jpeg)

![](_page_28_Picture_0.jpeg)

![](_page_28_Picture_1.jpeg)

# <span id="page-28-0"></span>**7 Tecnología y Equipos Soportados.**

Nuestra solución Mobile Intelligence cuenta con diferentes presentaciones dependiendo a las necesidades de nuestros clientes, tenemos soluciones 100% online y que corren en Laptop o Desktop hasta nuestra presentación principal en iPad, los diferentes Dispositivos soportados se muestran en la Tabla 7.1.Dispositivos\_1

Para el caso de este proyecto donde nos enfocamos en la aplicación MI Touch la cual corre en iPad's se muestran las especificaciones Técnicas en la Tabla 7.2.Dispositivos\_2.

#### **Tabla 7.1.Dispositivos\_1**

![](_page_28_Picture_103.jpeg)

![](_page_29_Picture_0.jpeg)

![](_page_29_Picture_1.jpeg)

### **Tabla 7.2.Dispositivos\_2**

![](_page_29_Picture_51.jpeg)

![](_page_30_Picture_0.jpeg)

![](_page_30_Picture_1.jpeg)

### <span id="page-30-0"></span>**8 Definición, Objetivo y Desarrollo del Proyecto**

### <span id="page-30-1"></span>**8.1 Definición**

Hablando de la definición del proyecto, me enfocaré de ahora hasta el fin de este reporte en mis actividades en la empresa y daré más peso a mis actividades enfocadas en la Ingeniería de Software, ya que además de estas tareas también me dedico a la venta de nuestros Productos. Mi objetivo es garantizar y mantener una alta calidad en los estándares en todas las etapas del proceso y sobre todo que las tareas y fechas compromiso sean cumplidas en tiempo y forma, esto se logra siguiendo estrictos Planes de Acción los cuales se definen de acuerdo a técnicas ya establecidas y tiempos definidos según la complejidad del proyecto.

Iniciemos entonces con algunos conceptos que me gustaría que tengamos presentes:

#### <span id="page-30-2"></span>8.1.1 **Software**

Es el conjunto de programas de cómputo, documentos asociados y esquemas de configuración necesarios para que estos programas operen.

[Sommerville, 2001]

#### <span id="page-30-3"></span>8.1.2 **Ingeniería del Software**

Ingeniería del Software es el estudio de los principios y metodologías para desarrollo y mantenimiento de sistemas de software. [Zelkovitz, 1978]

Ingeniería del Software es la aplicación práctica del conocimiento científico en el diseño y construcción de programas de computadora y la documentación asociada requerida para desarrollar, operar y mantenerlos. Se conoce también como desarrollo de software o producción de software. [Bohem, 1976]

![](_page_31_Picture_0.jpeg)

<span id="page-31-0"></span>8.1.3 **Sistema**

![](_page_31_Picture_2.jpeg)

Un sistema es una colección de componentes interrelacionados que trabajan conjuntamente para cumplir algún objetivo.

#### <span id="page-31-1"></span>8.1.4 **Ingeniería de Sistemas**

La ingeniería de sistemas consiste en la actividad de especificar, diseñar, implementar, validar, distribuir y mantener sistemas como un todo.

Los ingenieros de sistemas no sólo están relacionados con el software, sino también con el hardware y las interacciones del sistema con los usuarios y su entorno.

### <span id="page-31-2"></span>**8.2 Objetivo**

El objetivo de la implementación de nuestro producto es satisfacer las necesidades del mercado actuales de la Industria farmacéutica en cuanto al reporteo de la Visita Médica y dar Herramientas al área de Marketing y Efectividad de Fuerza de Ventas para tomar decisiones en tiempo real.

Para el usuario final (Representantes de Ventas) brindamos una Herramienta amigable, fácil de operar y la posibilidad de reportar sus actividades diarias sin la necesidad de depender de una conexión a Internet.

En resumen entregamos un traje a la medida con todos los requerimientos solicitados, siempre y cuando sean tecnológicamente posibles.

![](_page_32_Picture_0.jpeg)

![](_page_32_Picture_1.jpeg)

### <span id="page-32-0"></span>**8.3 Desarrollo del Proyecto**

Aquí les muestro todas las etapas de una implementación de nuestro Software llamado Mobile Intelligence misma que sigo en mí día a día. (Fig. 8.1. Desarrollo)

![](_page_32_Figure_4.jpeg)

De este diagrama tomare los puntos que son los más importantes dentro de la Ingeniería de Software y de mis actividades dentro del proyecto.

#### <span id="page-32-1"></span>8.3.1 **Estudiar Necesidades del Cliente**

![](_page_32_Picture_7.jpeg)

Lo más importante en esta fase del proyecto es conocer a fondo las necesidades de nuestro cliente y hacernos sus aliados demostrando que nuestro Software tiene la capacidad y respaldo de una plataforma sólida y confiable, mi tarea en esta fase es concluir si nuestra solución es tecnológicamente capaz de resolver dichas necesidades. También definió los Stakeholders por parte del cliente.

![](_page_33_Picture_0.jpeg)

#### <span id="page-33-0"></span>8.3.2 **Junta Interna (Mi empresa)**

![](_page_33_Picture_2.jpeg)

![](_page_33_Picture_3.jpeg)

Una vez que conozco las necesidades de nuestro cliente, la siguiente tarea es definir y detectar los Stakeholders internos (de mi empresa) ya definidos hacemos una reunión donde se define el Project a seguir con fechas compromiso, es muy importante de mi parte detectar y prevenir riesgos.

En esta fase del proyecto por lo general ocupamos el método de ruta crítica MRC ya que se cuenta con la experiencia necesaria y los tiempos de cada actividad ya están definidos.

La técnica MRC es la secuencia de actividades y eventos en donde el tiempo libre es mínimo. La duración de la Ruta Crítica es el tiempo mínimo requerido para terminar un proyecto. Este tiempo es valioso, pues permite determinar con certeza la fecha de terminación del proyecto y por lo tanto es la base para programar las erogaciones para llevarlo a cabo.

Esto es una fortaleza en mi carácter de responsable del proyecto, ya que, el poder controlar las actividades sabiendo cuáles deben terminarse en fechas específicas y cuales pueden retrasarse sin afectar el tiempo de entrega, me da confianza y más control de decisión sobre los imprevistos del mismo.

Una vez definido el Project lo manejamos tanto en diagrama de Gantt como en Project.

Project reciente: (mis tareas son las asignadas a mruiz (Tabla 8.1.Project)

![](_page_33_Picture_283.jpeg)

#### **Tabla 8.1.Project**

![](_page_34_Picture_0.jpeg)

![](_page_34_Picture_1.jpeg)

![](_page_34_Picture_564.jpeg)

![](_page_35_Picture_0.jpeg)

![](_page_35_Picture_1.jpeg)

![](_page_35_Picture_305.jpeg)

#### <span id="page-35-0"></span>8.3.3 **Definición Técnica**

![](_page_35_Picture_4.jpeg)

En esta fase del proyecto mi tarea es definir junto con el cliente las funcionalidades y definiciones técnicas del software a entregar, el objetivo de esta fase es:

- → Definir los módulos comprados por el cliente
- → Confirmar el alcance, viabilidad, metodología y fechas compromiso

El documento oficial que ocupo se llama BRD (Documento de Requerimientos del Cliente), este documento debe ser firmado por el cliente y por mí para poder continuar.

Esta es a mi parecer la más importante ya que de ella derivará el éxito del nuestro proyecto, esta tarea nos puede llevar de uno a tres días completos reunido con los Stakeholders del Proyecto (hablando del cliente).
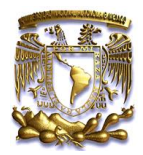

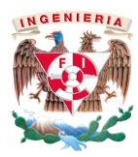

En los anexos de este documento (Anexo a) encontraran el BRD que realicé y firmé con uno de mis clientes recientes.

#### 8.3.4 **Configuración, QA, UAT, Rework**

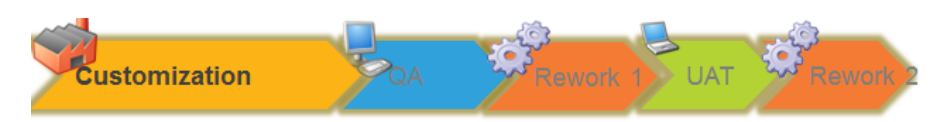

Dentro de este punto me gustaría enfocarme sobre la Ingeniería del Software y la metodología que seguimos, si bien es cierto dentro de nuestros procedimientos contamos con cierta flexibilidad para actuar acorde a las necesidades de nuestro cliente, nos enfocamos como ya lo apreciamos en el diagrama inicial en la metodología en cascada y la Ruta Crítica, aunque me atrevo a afirmar que no es cascada Pura. Dentro de esta metodología anidamos cierta metodología en Espiral, esto debido a que en la vida real un proyecto nunca seguirá una secuencia lineal, siempre tendremos algunos sesgos derivados a situaciones inesperadas.

Para mostrarlo (Fig. 8.2.Metodología), hare una extracción de 4 actividades de nuestro proyecto Original donde originalmente se plantean dos verificaciones para llegar al producto terminado, sin embargo al presentar los resultados con el cliente se toma y se documentan observaciones (issues), mismos que derivaran en un re trabajo, es por eso que en esta fase regresaremos de "Verificación"  $\rightarrow$ "Configuración" por lo menos 2 veces hasta alcanzar el producto esperado.

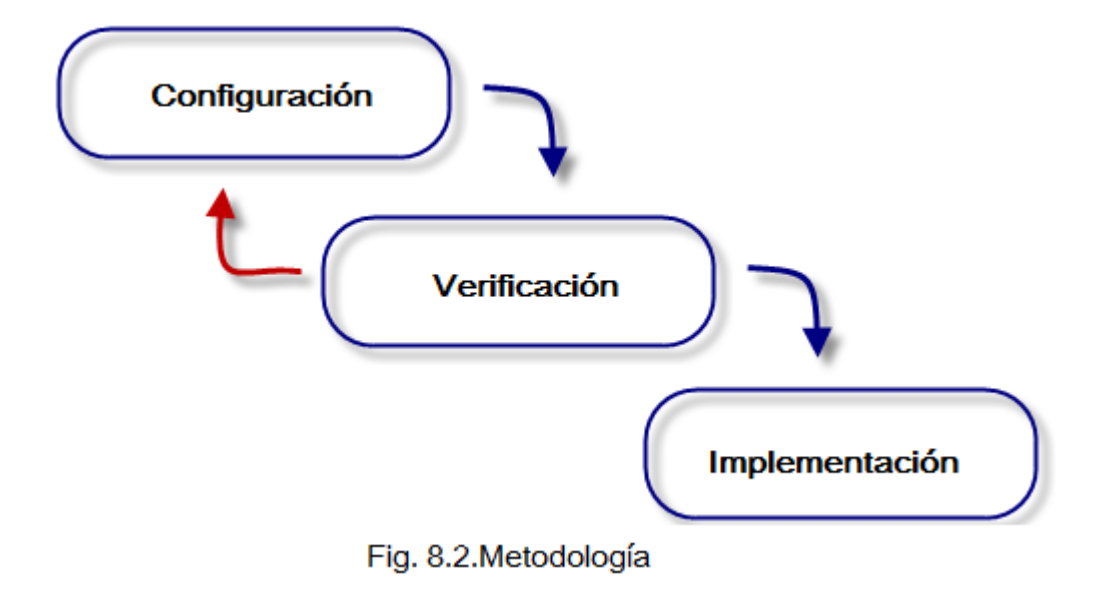

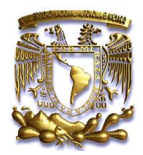

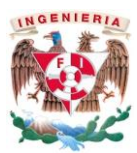

#### 8.3.5 **Desventajas de la metodología de cascada:**

Como lo comento en la parte de arriba, en la vida real, un proyecto rara vez sigue una secuencia lineal, esto crea una mala implementación del modelo, lo cual hace que lo lleve al fracaso, el proceso de creación del software tarda mucho tiempo ya que debe pasar por el proceso de prueba y hasta que el software no esté completo no se opera. Esto es la base para que funcione bien.

Cualquier error de diseño detectado en la etapa de prueba conduce necesariamente al rediseño y nueva programación del código afectado, aumentando los costos del desarrollo en nuestro caso nos medimos por días hombre de trabajo lo cual representaría un costo adicional por cada re trabajo innecesario o riesgo no detectado a tiempo.

#### 8.3.6 **Solución a través de nuestra Historia:**

Una solución es anidar un espiral dentro de la cascada, la atención se centra en la evaluación y reducción del riesgo del proyecto dividiendo el proyecto en segmentos más pequeños y proporcionar más facilidad de cambio durante el proceso de desarrollo, así como ofrecer la oportunidad de evaluar los riesgos y con un peso de la consideración de la continuación del proyecto durante todo el ciclo de desarrollo.

- Cada viaje alrededor de la espiral atraviesa cuatro cuadrantes básicos:
	- o Determinar objetivos, alternativas, y desencadenantes de la iteración;
	- o Evaluar alternativas; Identificar y resolver los riesgos
	- o Desarrollar y verificar los resultados de la iteración
	- o Plan de la próxima iteración
- Cada ciclo comienza con la identificación de los Stakeholders del proyecto, tanto del cliente como internos.

Mi función durante esta etapa de proyecto es crucial para el éxito del mismo ya que mi trabajo es garantizar que las diferentes áreas cumplan con su cometido en tiempo y forma, adicionalmente después de cada desarrollo y/o adecuación contamos con un departamento de QA (Aseguramiento de la Calidad) la cual nos da luz verde o nos alerta en defectos y/o mejoras que podemos implementar antes de ir a presentarlo con el cliente.

Importantísimo, esta fase requiere de la firma del cliente en el formato oficial UAT. (Se incluye en anexos) para poder continuar.

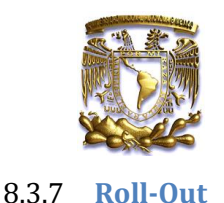

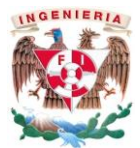

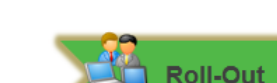

Esta es la etapa final de nuestro proyecto donde se aterriza el conocimiento y se capacita a los usuarios finales en el uso dela herramienta que acabamos de implementar, para ello se preparan manuales dirigidos a los Representantes en campo (principales usuarios finales), ellos serán los que utilizaran la herramienta en su trabajo diario, para prepararlos se les dé un curso que puede ser desde 1 hasta 2 días completos. La capacitación por lo general la damos nosotros, incluso hay veces que me hago cargo de uno de los grupos.

En esta etapa, no necesariamente al final, mi tarea es gestionar y validar que la documentación y manuales contengan toda la información, así como la logística de sede, grupos capacitadores, idiomas etc. Para que la capacitación sea todo un éxito.

Generamos manual para diferentes tipos de usuarios:

- a) Representantes
	- a. iPad
	- b. Web
- b) Gerentes
	- a. Web

La calidad del manual es importante, porque sin una información de cómo utilizar el programa la utilidad del sistema se degrada hasta llegar a no ser útil al usuario. Para cuidar este aspecto, se elaboran manuales con mejor calidad, manejando estándares y una buena calidad de los procesos, llevar a cabo estos procesos es parte de mis responsabilidades.

Para garantizar lo antes dicho, me baso en dos Estándares muy importantes:

#### 8.3.8 **Estándar del proceso**

Este Estándar se utiliza en la elaboración de los documentos, establece la aproximación que debe utilizarse en la producción del manual, generalmente define el tipo de herramienta de software que se utilizan para la producción, además define la calidad para la elaboración del producto, esto ayuda a generar un documento con mejor calidad.

Para elaborar un manual se tiene que modificar, checar, revisar y volver a revisar.

Este es un proceso interactivo que se sigue hasta lograr un producto con calidad y que sea aceptado por el cliente

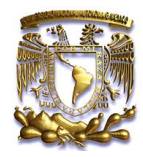

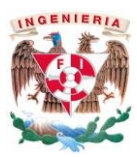

#### 8.3.9 **Estándar del producto**

Es estándar del producto se aplica a todos los documentos que se producen durante el desarrollo del sistema, estos documentos pueden tener consistencia en apariencia y los documentos de la misma clase deben tener una estructura consistente.

Algunos de los estándares de producto que se pueden desarrollar son:

- → Estándar en la estructura del documento. Debe definir la organización que tendrán los documentos, ésta puede especificar las convenciones utilizadas para el índice temático, para la distribución de textos, el subrayado y resaltado de palabras y la distribución esquemática
- Estándar en la presentación del documento. El estándar en la presentación del documento incluye la definición del tipo de letra y el estilo usado en el documento, el uso de logos y nombre de las compañías, el uso de color para que resalte el documento.

El uso de estándares debe aplicarse durante el proyecto a todos los documentos, desde el borrador hasta la versión final del manual. Otro aspecto importante que permite obtener una mejor calidad de un producto, es la habilidad de redacción de las personas encargadas de redactar los documentos, para esto el escritor tiene que escribirlo, leerlo, criticarlo y reescribirlo hasta que se llegue a producir un documento satisfactorio.

Abajo la página inicial de nuestros manuales.

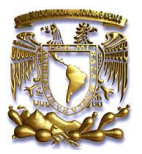

## **LO ESENCIAL**

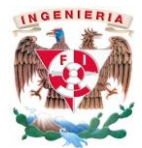

#### *i*Bienvenido!

Este manual está diseñado específicamente para los representantes/asesores de ventas y se centra en el uso de MI para planificar, ejecutar y analizar su negocio.

Cuando se trabaja con MI, usted tiene la posibilidad de acceder a esta herramienta en línea (es decir, a través de Internet Explorer en una PC), o puede ingresar a través de una aplicación para el iPad. Este manual cubrirá las funciones que pueden realizarse en la planificación y el análisis de su negocio a través MI Touch en el iPad cuando se encuentre en campo, y posteriormente se centrará en las funciones que se ejecutan en MI Online en su PC.

### **OBJETIVOS DEL CURSO**

En este curso, usted aprenderá a:

- Accesar a MI Touch en iPad y a MI Online en PC
- Búsqueda de clientes
- ◆ Visualizar la agenda
- Programar citas, tareas y tiempos fuera de territorio
- Crear y administrar Rutas
- Registrar las visitas a clientes
- Manejar y administrar la información del cliente
- Manejar y administrar muestras
- Visualizar los diferentes tipos de reportes
- Crear listas de clientes objetivo en MI Online en PC

Una vez que los usuarios son capacitados, damos por concluido el Proyecto.

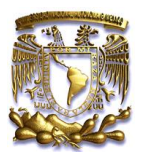

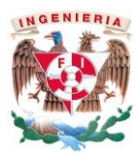

## **9 Conclusiones**

En lo personal una implementación exitosa se deriva de una buena definición en los requerimientos del cliente y del conocimiento del Producto, de igual forma es importante aplicar los conocimientos y metodología que la experiencia, la empresa (con sus procedimientos) y las bases de una buena educación te dan para la consolidación de buenos resultados.

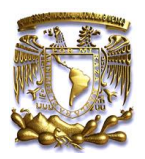

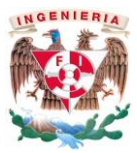

## **10 Bibliografía**

- Apuntes de Ingenieria en Computación, Ing. Orlando Zaldívar Zamorategui
- Análisis Orientado a Objetos, Ingeniería del Software, M.C. José Martín Olguín Espínoza

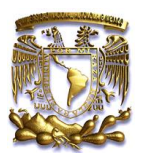

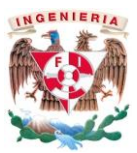

## **11 Anexos**

- a) BRD (Documento de Requerimientos del Cliente)  $\rightarrow$  MX\_BRD\_MR 19 NOV 2013.pdf
- b) Documento Final UAT (Aceptación del Cliente) > Formato Cierre UAT MR 7 OCT 2013.pdf

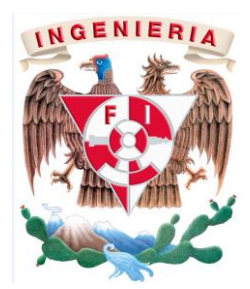

**Anexo a)**

## **Documento de Requerimientos del Cliente BRD**

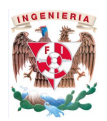

## **CONTENIDO**

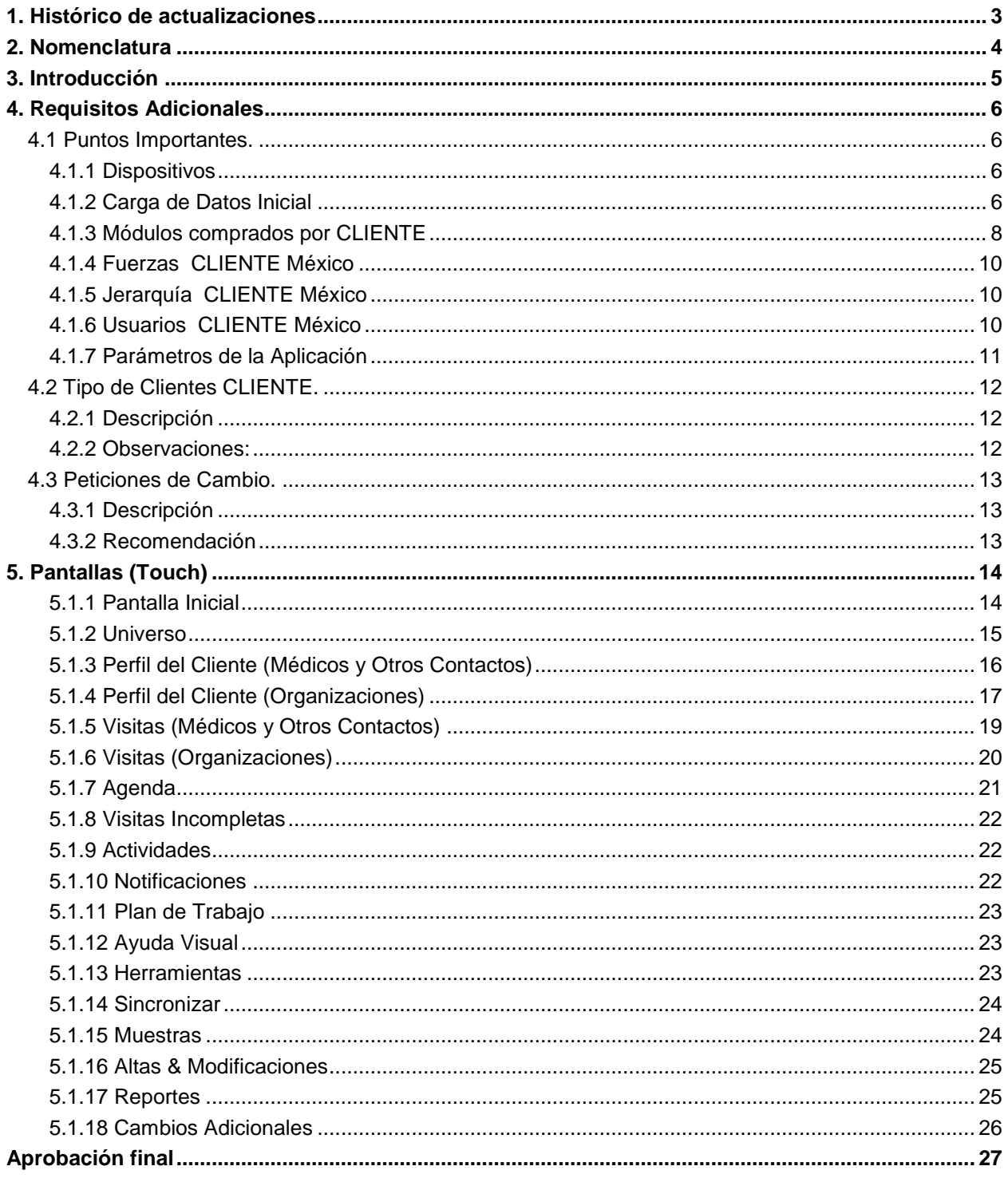

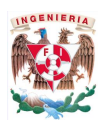

## <span id="page-46-0"></span>**1. HISTÓRICO DE ACTUALIZACIONES**

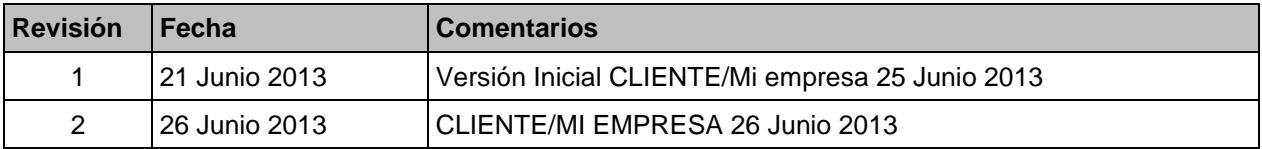

Después de la aprobación de este documento, La revisión más reciente es la que reflejara los acuerdos dentro de Mobile Intelligence. Por favor tomar en cuenta las previas Revisiones.

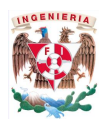

## <span id="page-47-0"></span>**2. NOMENCLATURA**

En este documento se utiliza la siguiente nomenclatura:

- El texto que está en **negritas** representa los siguientes elementos:
	- El nombre de los campos en pantalla, pestañas, botones, y opciones de menús. Por ejemplo, **Afiliaciones** (pestañas), **Archivo** (menú), **OK** (botón).
	- Nombre de Archivos, nombre de scripts y nombre de folders y directorios. Por ejemplo, **pracval.exe, c:\Program Files**
	- Mensajes del Sistema. Por ejemplo, **sql>**select length(...
	- Comandos y sintaxis de Comandos. Por ejemplo, " UNIX comando **ps -ef | grep orbixd**."
- El texto que está en *Cursiva* representa valores específicos como contraseñas.
- Las comillas se utilizan para identificar los mensajes.
- El código de ejemplo estará entre (Paréntesis). Por ejemplo, select length('
- El texto azul y sub-rayado representa un link a otra sección de este documento u otro documento adicional

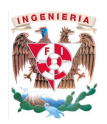

## <span id="page-48-0"></span>**3. INTRODUCCIÓN**

Este documento define los cambios de configuración requeridos por CLIENTE en Mobile Intelligence Web y MI Touch para satisfacer sus necesidades de negocio. Los requisitos están documentados para versión Online y Versión Touch sobre iPad, de igual forma es posible el apoyo de algún documento adicional como el Work Book.

- En usa sección de este documento se definen los requisitos adicionales de negocio. En dicha sección se definen los requisitos o escenarios que CLIENTE ha solicitado en la aplicación en específico, también se especifica la razón de la prioridad. Cualquier funcionalidad para apoyar el requisito será proporcionado en el documento junto con un enfoque recomendado que se proporcionara a CLIENTE, así como el resultado final.
- La sección de cambios en Pantalla de este documento define los cambios de configuración en las pantallas de la aplicación, estos cambios pueden incluir campos ocultos, secciones, nuevos campos, ocultar campos, catálogos, etc.
- El Work Book es un documento por separado que define los valores y normas de los parámetros de negocio disponibles en Mobile Intelligence, Módulos disponibles adquiridos y del cual los configuradores se basaran para la configuración final del producto.
- CLIENTE utilizara sus propias reglas de negocio enfocadas al alcance de Mobile Intelligence.
- El documento DID define las interfaces (Layouts) estándar que MI utiliza para la carga de datos específicos, como por ejemplo la carga inicial de datos (Universos), carga por ciclo de Muestra Médica, entre otros.

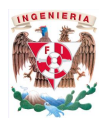

## <span id="page-49-0"></span>**4. REQUISITOS ADICIONALES**

### <span id="page-49-1"></span>**4.1 Puntos Importantes.**

#### <span id="page-49-2"></span>**4.1.1 Dispositivos**

**4.1.1.1 iPad será utilizado como dispositivo único de los Representantes de Ventas en Campo.**

#### **4.1.1.2 MI Online laptop será usado por los Gerentes (Distrito, Regionales), Representantes con problemas especiales con respecto a su iPad y otros usuarios Home Office's.**

- Laptop Offline no será usada por ningún tipo de usuario
- MI Online (laptop) y MI Touch (iPad) estará disponible en español.
- **La administración de Altas y Bajas estará a cargo de OneKey por lo que los Gerentes de Distrito no aceptaran ni denegaran dichos cambios, estos periodos de ABM se definirá por CLIENTE.**

#### <span id="page-49-3"></span>**4.1.2 Carga de Datos Inicial**

La carga de datos inicial es responsabilidad de Mi empresa, CLIENTE adquirió el servicio de creación de Territorios y los universos los estamos proporcionando nosotros. (Fuente OneKey).

- **4.1.2.1 Los layouts de carga que se seguirán son los de OneKey.**
- **4.1.2.2 Se manejara una carga inicial de Visitas (formato sencillo).**
- **4.1.2.3 El inventario Inicial de MM será "0" e iniciara a partir de la primera distribución de muestra médica, misma que será cada dos meses (Ciclos).**
- **4.1.2.4 Los Ratings (Perfiles) serán definidos por CLIENTE así como la ponderación para la categorización de sus médicos**
- **4.1.2.5 El dato de Prescripciones es opcional, sin embargo MI quedara preparado para recibir el dato, de tener la información de forma general (no por medico), se cargara la misma información para todos los médicos de tal forma que el Representante pueda consultar la información.**
- **4.1.2.6 Investigar cómo se puede mostrar la Cobertura Médica y Cobertura de Farmacias (KPI'S) en la pantalla inicial de MI Touch**
- **4.1.2.7 Verificar si en la pantalla de búsqueda de clientes, puede aparecer la Especialidad**
- **4.1.2.8 Investigar y verificar que con OneKey viajen y sean visibles todos los teléfonos de los clientes**
- **4.1.2.9 Definición de catálogo de Audiencia para la sección Perfil (Catalogo no OK)**

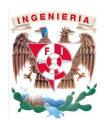

**4.1.2.10 Tácticas para definir los productos a detallar. (Ingresar una como ejemplo en la visita)**

**4.1.2.11 Incluir la sección de gastos dentro de la visita, no el módulo**

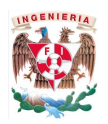

## <span id="page-51-0"></span>**4.1.3 Módulos comprados por CLIENTE**

4.1.3.1 Los siguientes módulos fueron adquiridos por CLIENTE

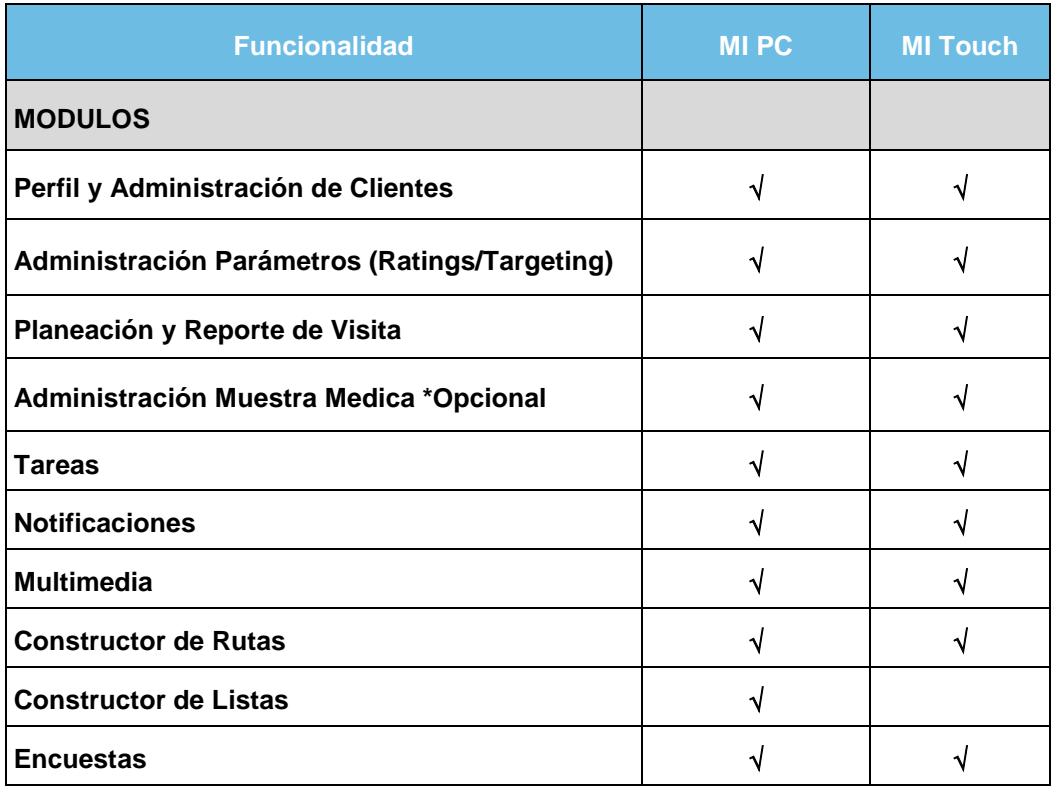

#### 4.1.3.2 Glosario

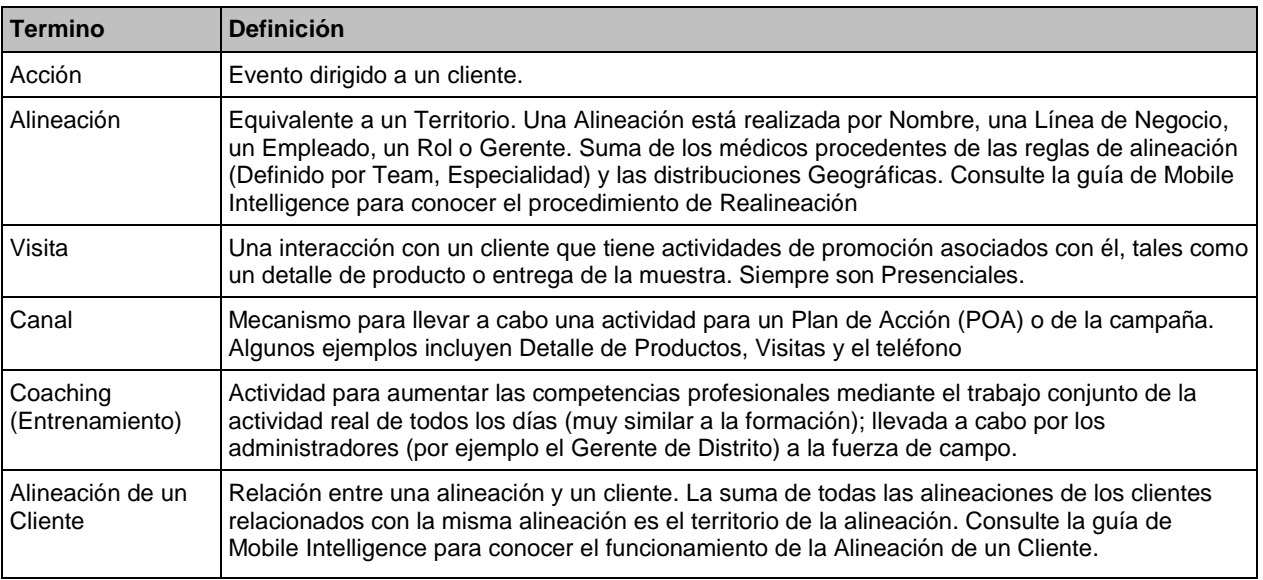

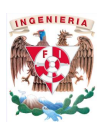

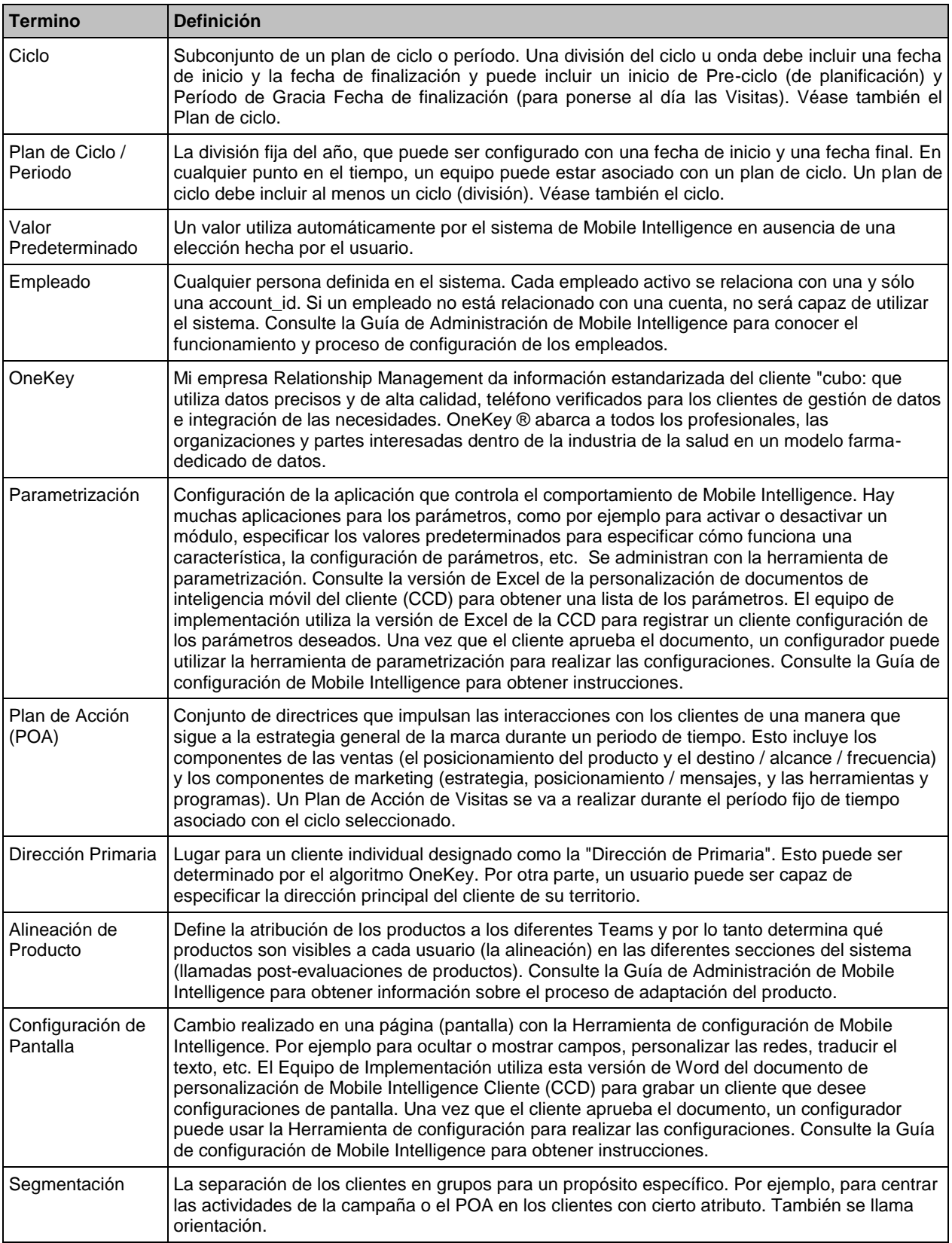

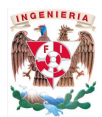

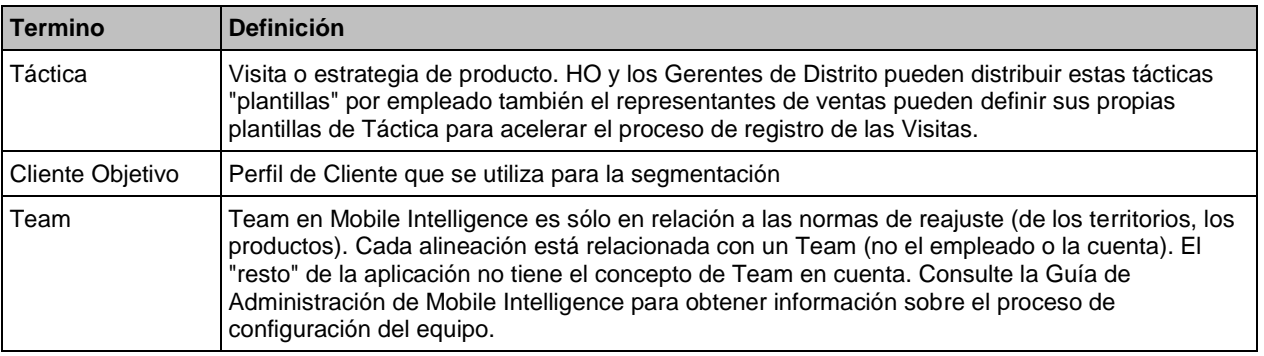

### <span id="page-53-0"></span>**4.1.4 Fuerzas CLIENTE México**

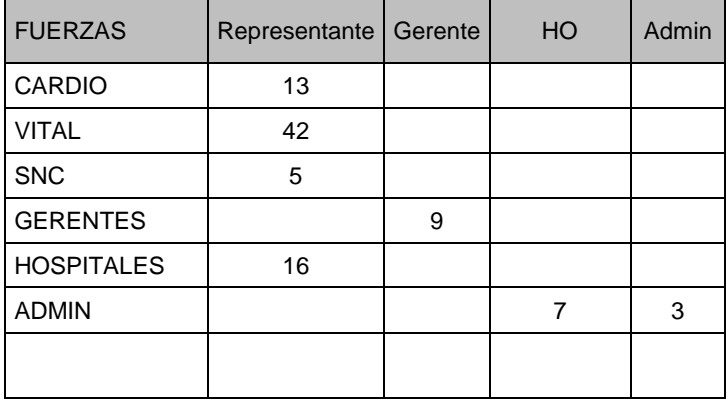

#### <span id="page-53-1"></span>**4.1.5 Jerarquía CLIENTE México**

- Un Gerente de Distrito solo gestiona a los Representantes pertenecientes a un mismo Team
- Un Asesor reporta a un solo Gerente de Distrito

### <span id="page-53-2"></span>**4.1.6 Usuarios CLIENTE México**

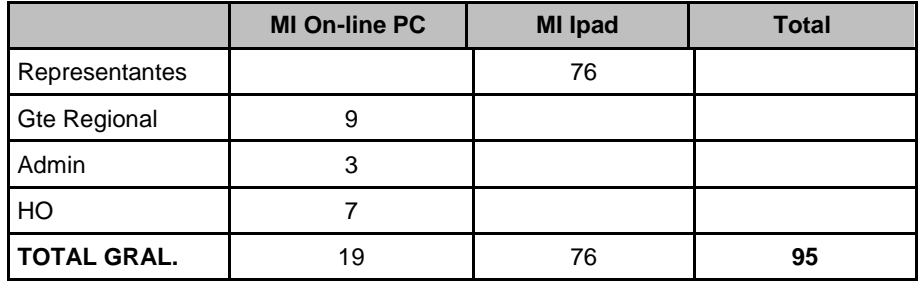

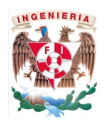

#### <span id="page-54-0"></span>**4.1.7 Parámetros de la Aplicación**

Los siguientes valores fueron solicitados por CLIENTE en conjunto con MI EMPRESA en la reunión de toma de requerimientos el día 19 de Junio del 2013.

#### **4.1.7.1 Parámetros**

- 4.1.7.1.1 Semana Laboral es de 5 días (Lunes a Viernes)
- 4.1.7.1.2 El inicio de la Semana laboral (Agenda) es el Lunes.
- 4.1.7.1.3 La Franja Horaria en MI es de 08:00 hrs a 20:00 hrs.
- 4.1.7.1.4 Se agregara un tipo de usuario (Organización) llamado **Distribuidores/Mayoristas**
- 4.1.7.1.5 Tiempo Fuera de Territorio, la franja horaria será (mañana, tarde, noche)
- 4.1.7.1.6 Back date para visitas será de 48 hrs. (dos días)
- 4.1.7.1.7 Las Visitas incompletas se cerraran de forma automática después de 48 hrs. (dos días)
- 4.1.7.1.8 No se manejara Lote para la Muestra Médica\* (por confirmar)
- 4.1.7.1.9 Los Shipments será cada Ciclo, cualquier envio extemporáneo tendrá costo.
- 4.1.7.1.10 Semáforo de Tareas, **ámbar -5 días, +5 días verde y 2 día rojo.**
- 4.1.7.1.11 En las visitas con Firma MI solicitara de forma mandataria la Firma.
- 4.1.7.1.12 El manejo de material promocional (preferencial) será manejado como MM para su control oportuno
- 4.1.7.1.13 En Reportes se incluirán para todo tipo de Clientes (médicos, Hospitales, Farmacias, Mayoristas/Distribuidores).
- 4.1.7.1.14 Las reconciliaciones (Conteos Físicos) deben ser protegidas con usuario y contraseña.
- 4.1.7.1.15 MI Touch debe sincronizar de forma automática cada 10 minutos.
- 4.1.7.1.16 Canal solo será Presencial
- 4.1.7.1.17 **Catálogos de especialidades está pendiente**.

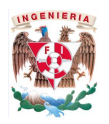

## <span id="page-55-0"></span>**4.2 Tipo de Clientes CLIENTE.**

#### <span id="page-55-1"></span>**4.2.1 Descripción**

Durante la reunión de toma de requerimientos se detectaron los siguientes tipos de usuarios

- 1. Médicos
- 2. Otros Contactos
- 3. Organizaciones
	- **Consultorio**
	- Farmacia
	- **Hospital**
	- Distribuidores/Mayoristas

#### <span id="page-55-2"></span>**4.2.2 Observaciones:**

Los usuarios Administradores (Mi empresa/CLIENTE) según aplique podrán:

- Administrar Contraseñas
- Administrar Productos
- Administrar Ciclos
- Administrar Ficheros de clientes
- Administrar empleados
- Administrar Geografías
- Administrar Listados
- Administrar Mensajes del Día
- Administrar Encuestas
- Administrar Tareas
- Administrar Presentaciones Multimedia

#### **\*Las demás funciones de visualización de MI deben estar habilitadas y empatadas de acuerdo al WorkBook (Touch).**

Los Usuarios Gerentes/HO podrán:

- Administrar Tareas (asignaciones)
- Administrar Citas (Asignaciones)

#### **\*Las demás funciones de visualización de MI deben estar habilitadas y empatadas de acuerdo al WorkBook (Touch).**

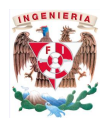

## <span id="page-56-0"></span>**4.3 Peticiones de Cambio.**

#### <span id="page-56-1"></span>**4.3.1 Descripción**

CLIENTE determinara la forma de operar MI para las peticiones de cambio de la FDV, está pendiente la definición si será responsabilidad del Gerente esta tarea o OneKey por la propia naturaleza del conector.\*

#### <span id="page-56-2"></span>**4.3.2 Recomendación**

Mi empresa Sugiere que el flujo natural sea administrado por OneKey.

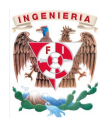

## <span id="page-57-0"></span>**5. PANTALLAS (TOUCH)**

Esta sección detalla los cambios solicitados en las pantallas de la aplicación, revisados en conjunto con CLIENTE, a continuación se muestran las pantallas más significativas, **el área de configuración debe basarse en el WorkBook para la configuración final del proyecto**.

#### <span id="page-57-1"></span>**5.1.1 Pantalla Inicial**

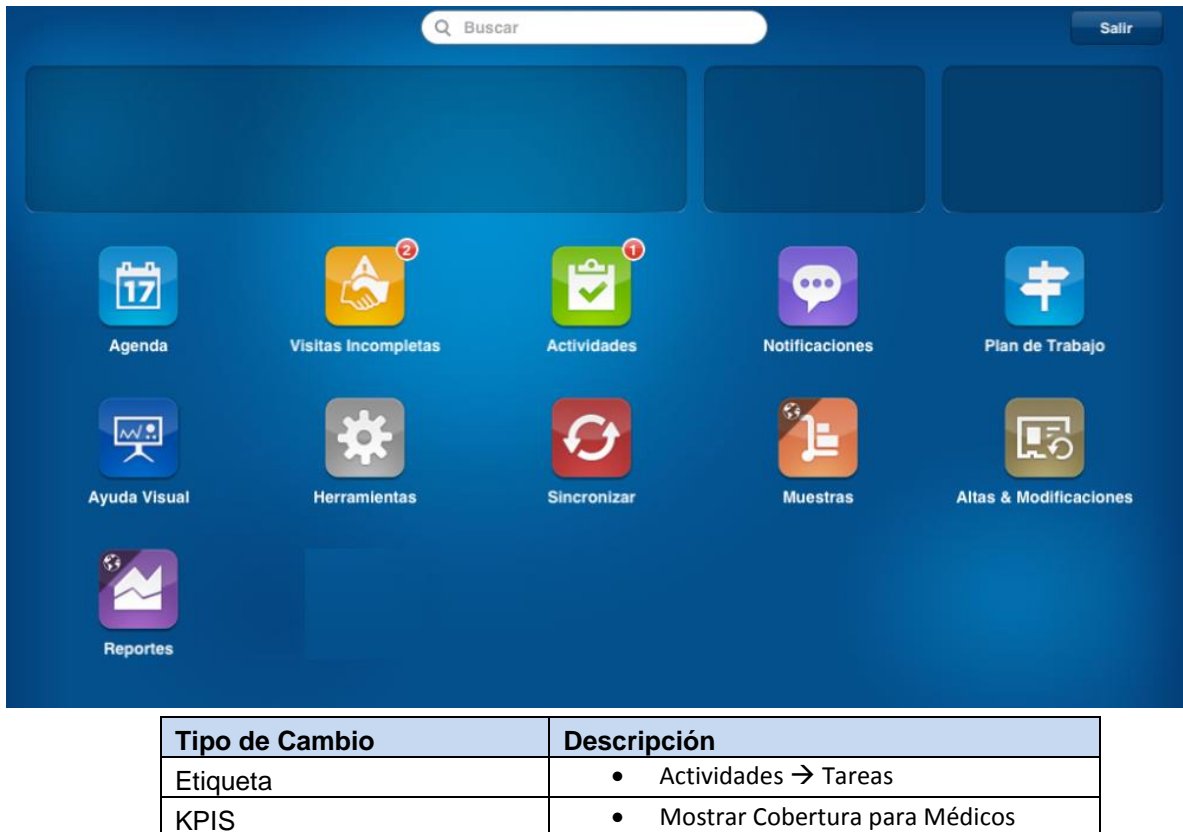

KPIS **MOSTAL COPYSITES ASSESS** MOST MOST AT MOST AT A MOST AT A MOST AT A MOST AT A MOST AND MOST A MOST A MOST A

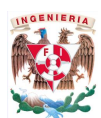

#### <span id="page-58-0"></span>**5.1.2 Universo**

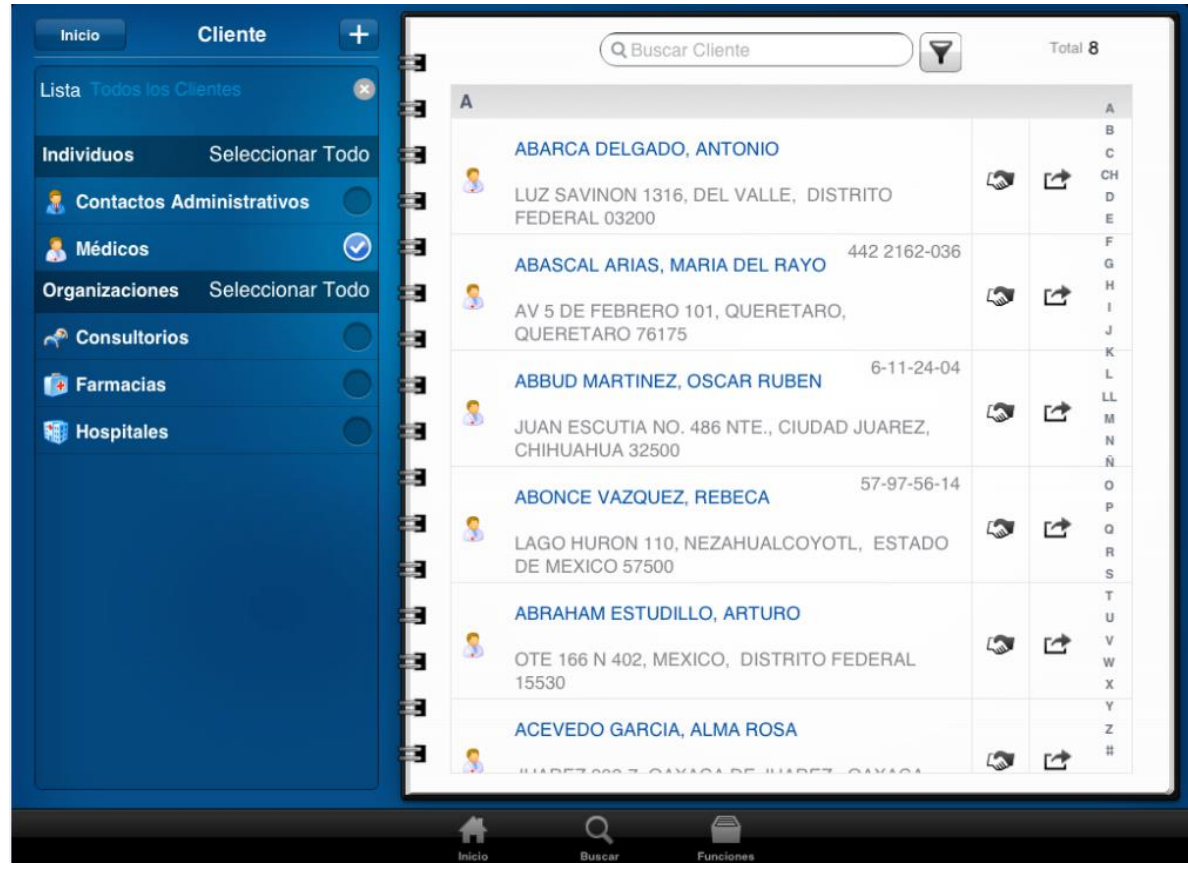

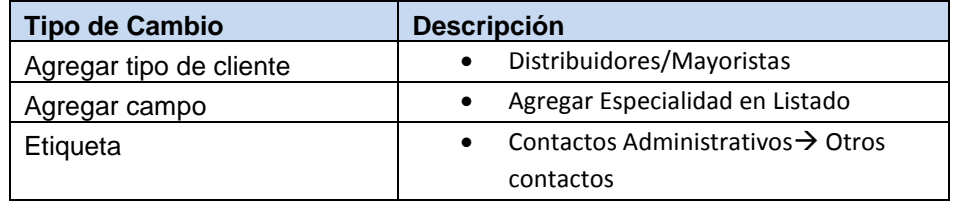

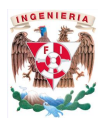

#### <span id="page-59-0"></span>**5.1.3 Perfil del Cliente (Médicos y Otros Contactos)**

El perfil del cliente solo debe contener estas pestañas (lado izquierdo) y botones (parte inferior izquierda), Los cambios que no se mencionen aquí obedecen al funcionamiento natural de MI

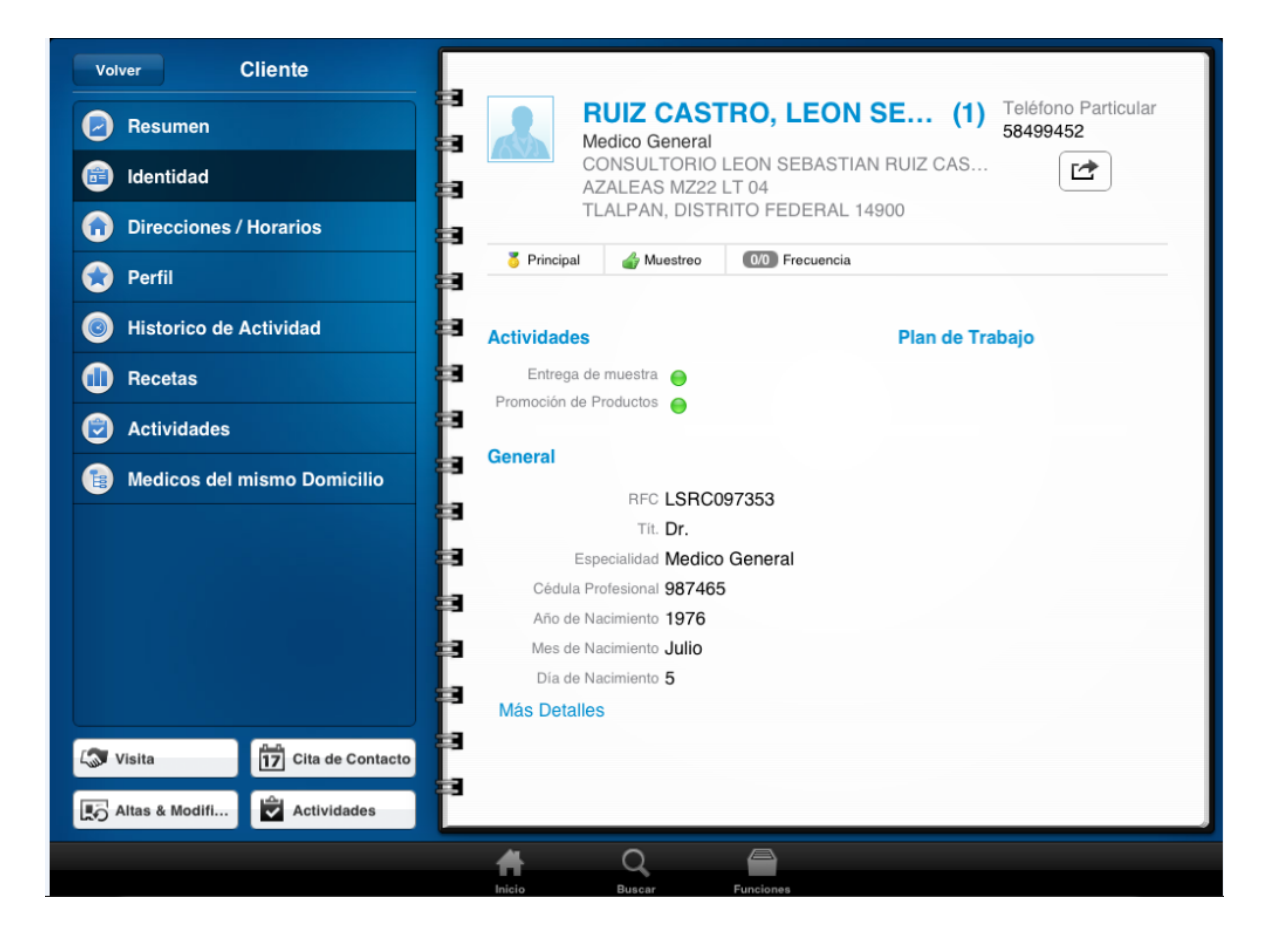

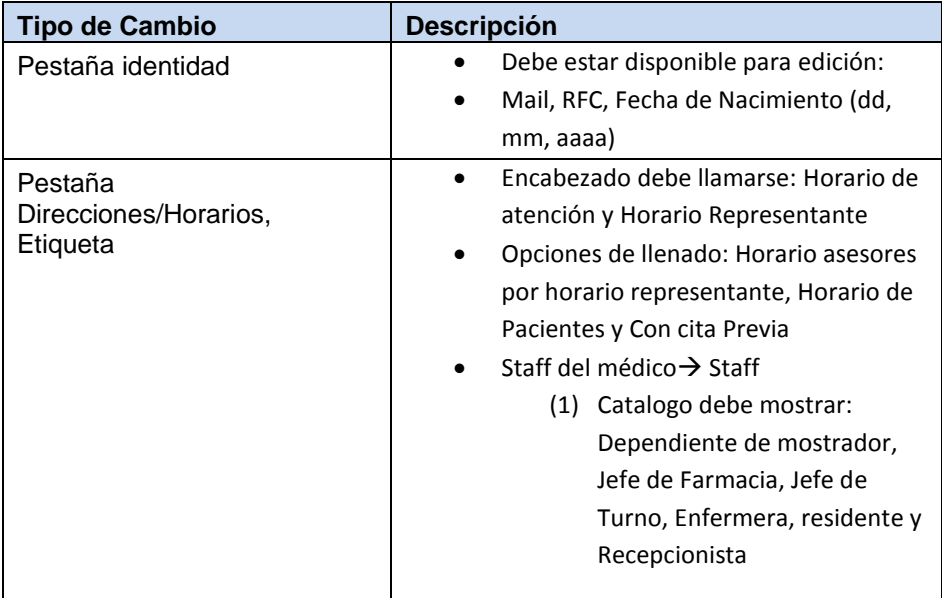

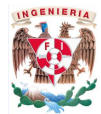

Pestaña Recetas, etiqueta | · Cambiar Recetas por Ventas

#### <span id="page-60-0"></span>**5.1.4 Perfil del Cliente (Organizaciones)**

El perfil del cliente solo debe contener estas pestañas (lado izquierdo) y botones (parte inferior izquierda), Los cambios que no se mencionen aquí obedecen al funcionamiento natural de MI

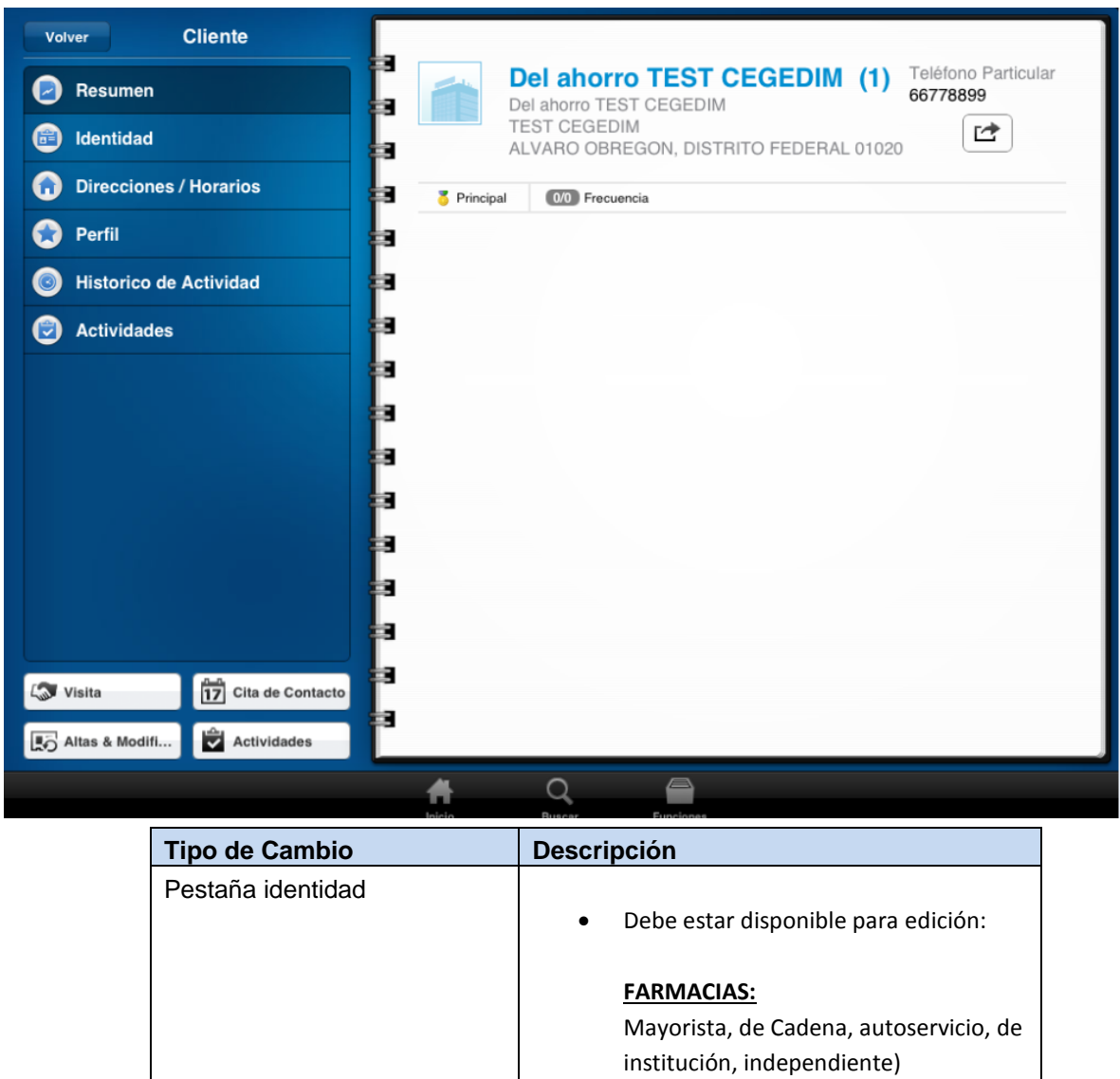

Incluir sucursal

#### **HOSPITALES:**

Identidad de Hospitales (Número de camas, terapia intensiva, tipo de hospital)

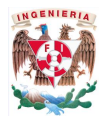

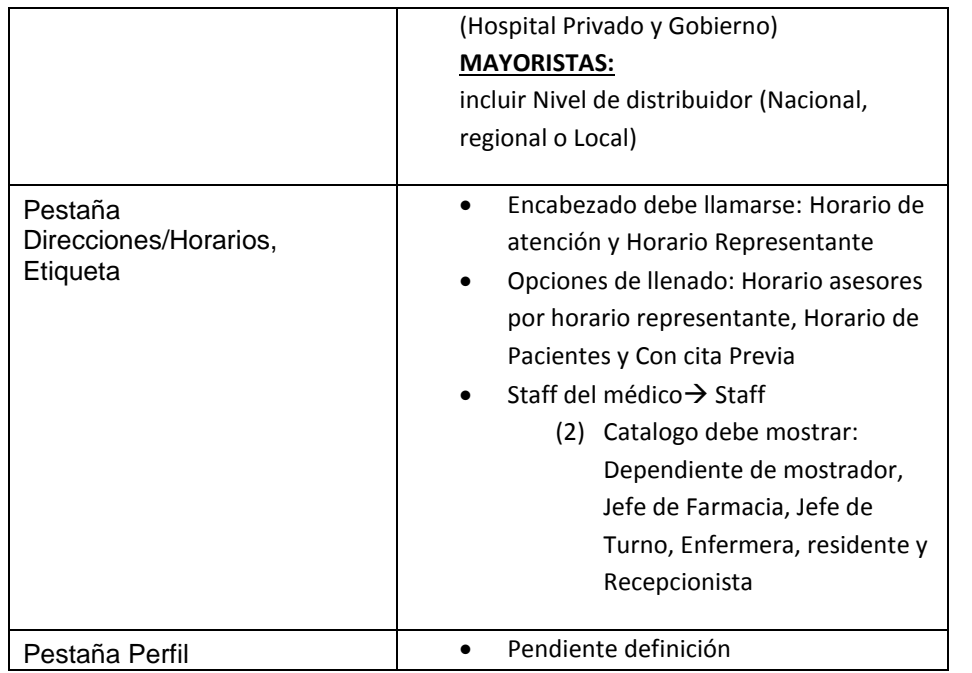

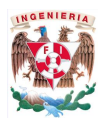

### <span id="page-62-0"></span>**5.1.5 Visitas (Médicos y Otros Contactos)**

El formato de visita solo debe contener las pestañas mostradas izquierda y el Detalle de Visita mostrado del lado Derecho. Los cambios que no se mencionen aquí obedecen al funcionamiento natural de MI

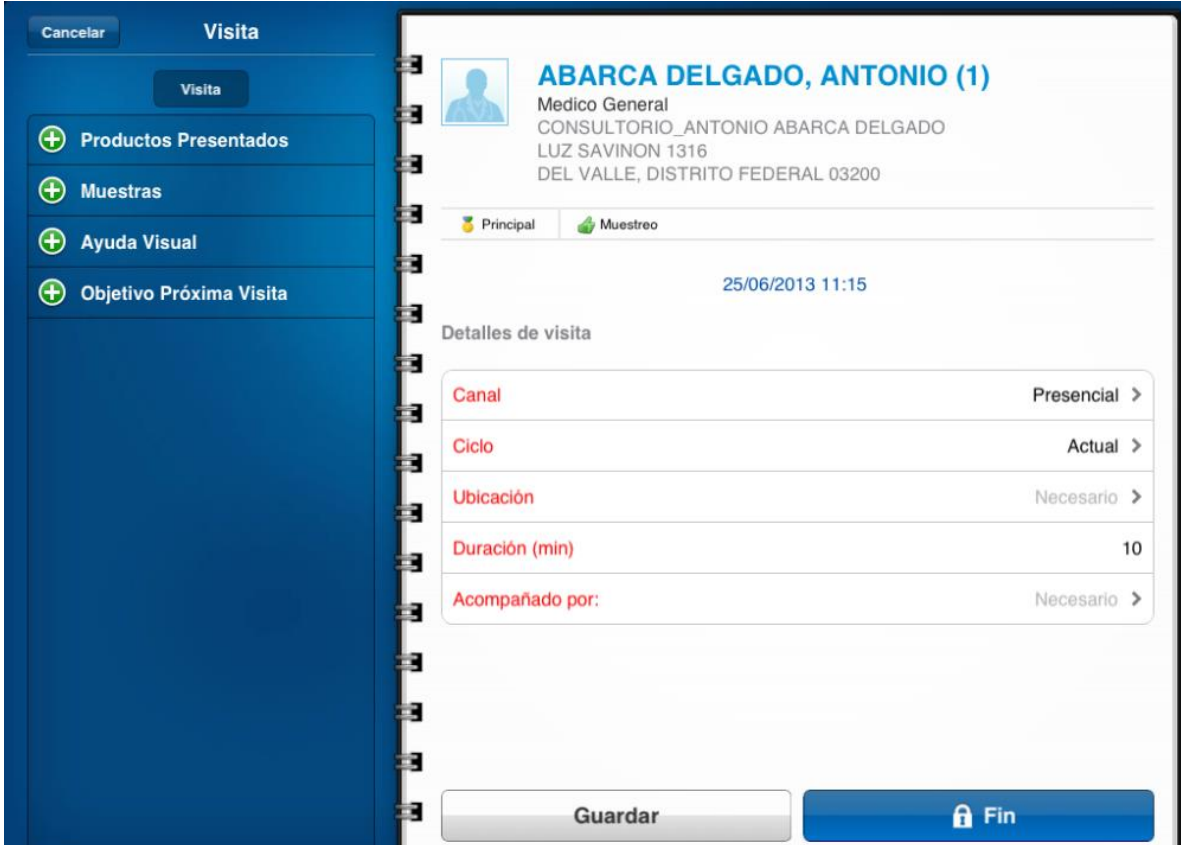

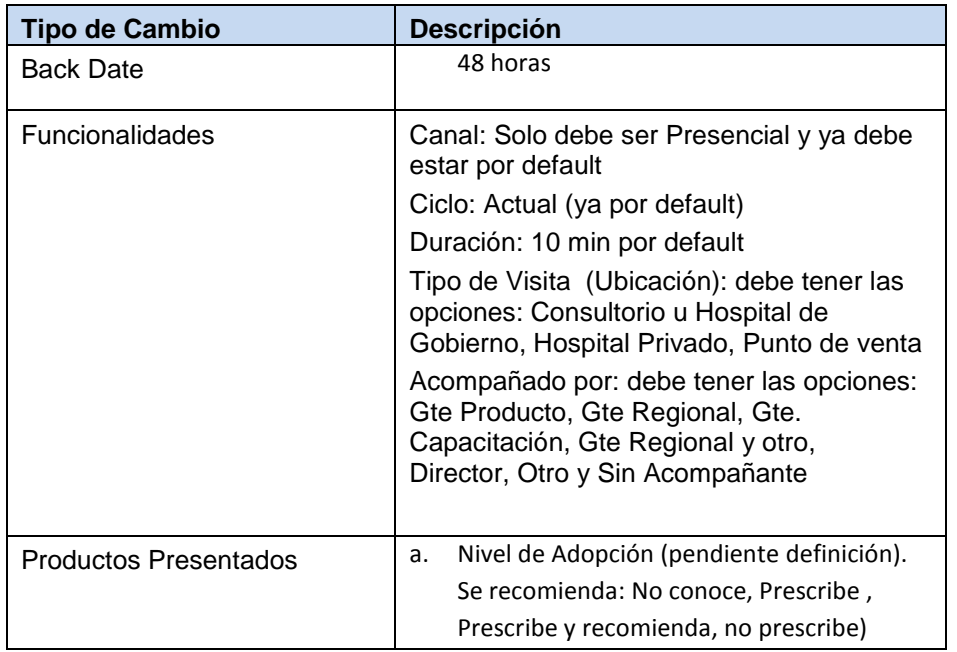

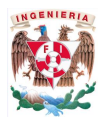

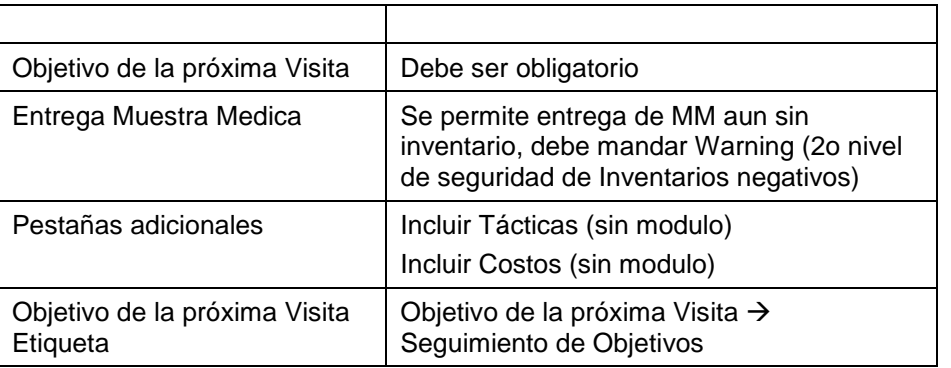

#### <span id="page-63-0"></span>**5.1.6 Visitas (Organizaciones)**

El formato de visita solo debe contener las pestañas mostradas izquierda y el Detalle de Visita mostrado del lado Derecho. Los cambios que no se mencionen aquí obedecen al funcionamiento natural de MI

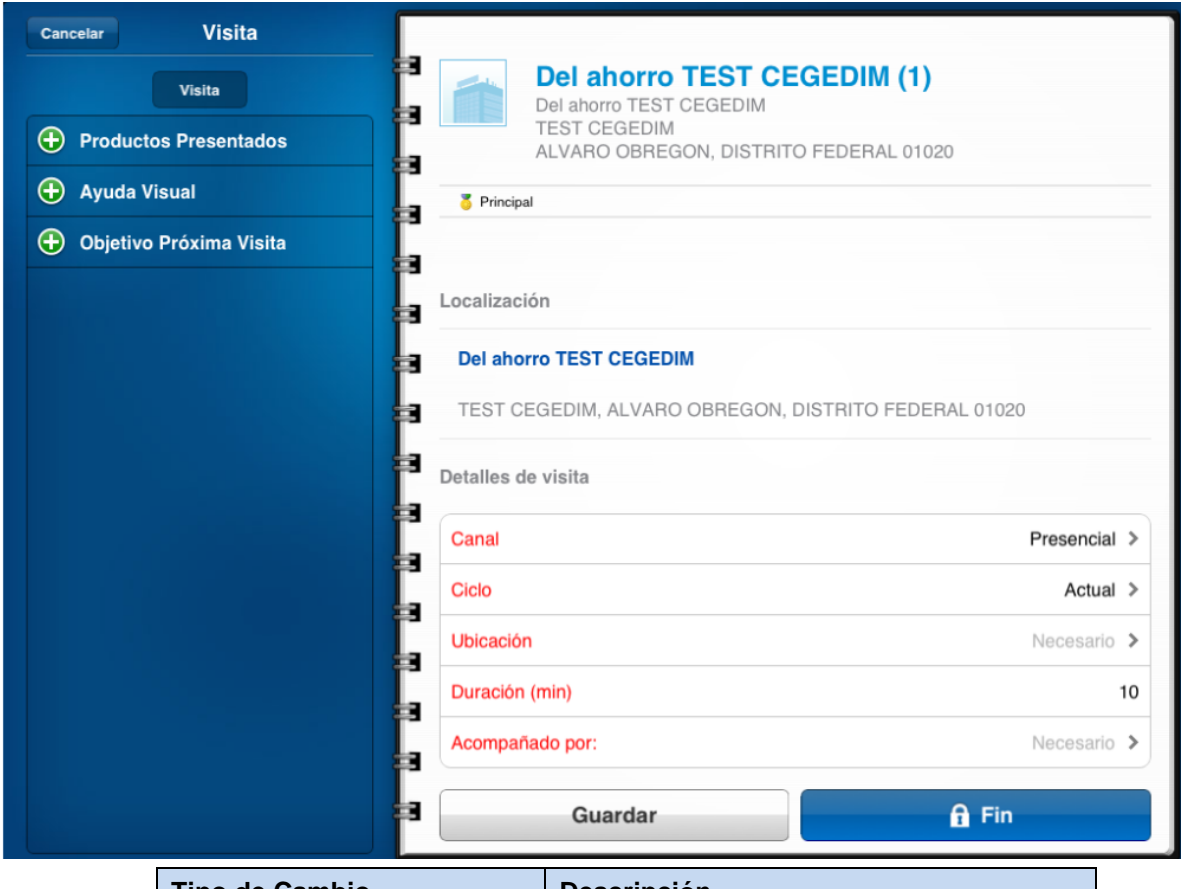

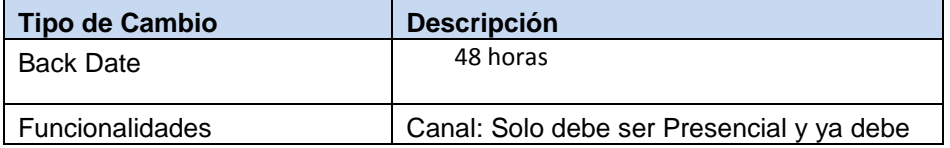

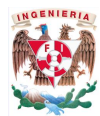

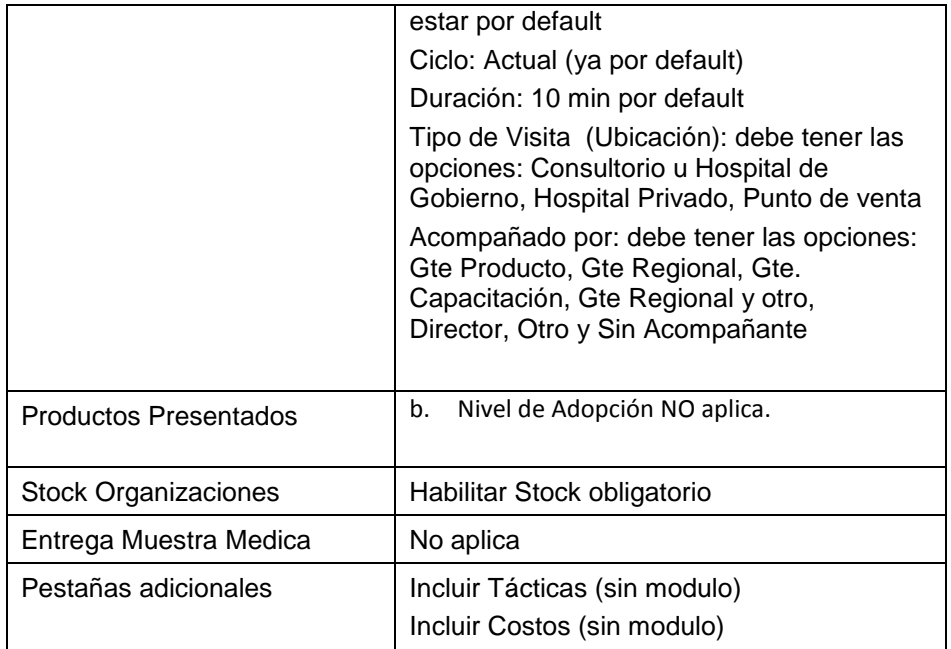

## <span id="page-64-0"></span>**5.1.7 Agenda**

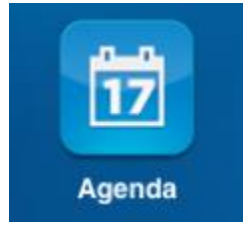

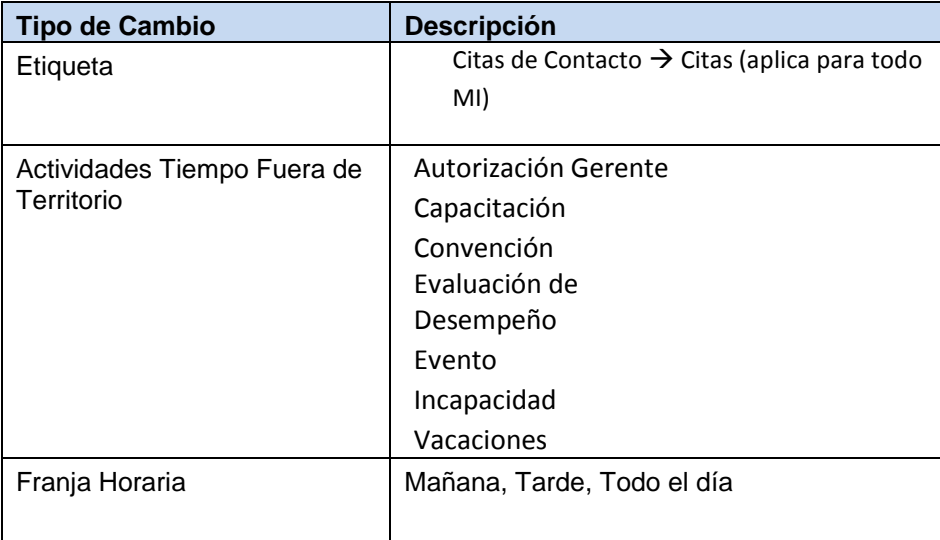

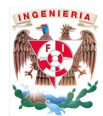

Actividades (etiqueta) | Cambiar Actividades por Tareas

#### <span id="page-65-0"></span>**5.1.8 Visitas Incompletas**

Los cambios que no se mencionen aquí obedecen al funcionamiento natural de MI

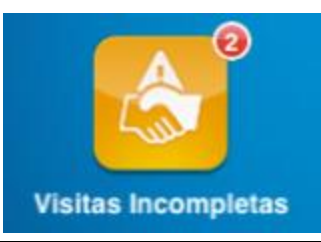

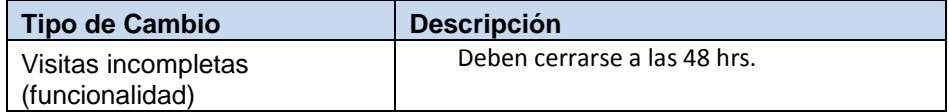

#### <span id="page-65-1"></span>**5.1.9 Actividades**

Los cambios que no se mencionen aquí obedecen al funcionamiento natural de MI

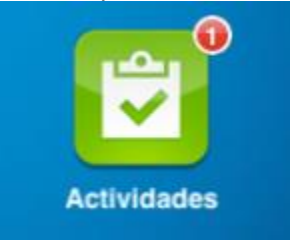

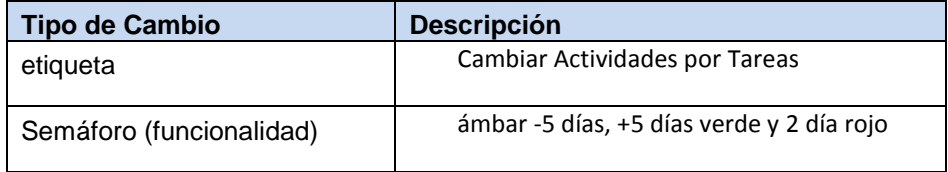

#### <span id="page-65-2"></span>**5.1.10 Notificaciones**

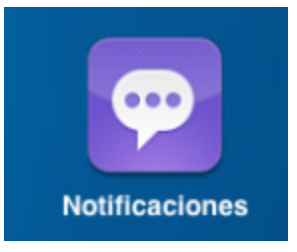

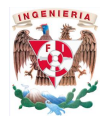

#### <span id="page-66-0"></span>**5.1.11 Plan de Trabajo**

Los cambios que no se mencionen aquí obedecen al funcionamiento natural de MI

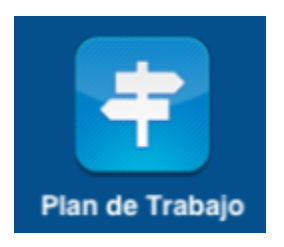

#### <span id="page-66-1"></span>**5.1.12 Ayuda Visual**

Este módulo deberá adoptar las bondades de MI9.

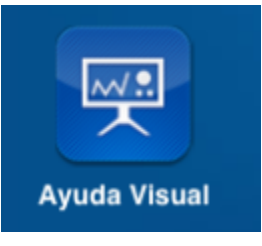

#### <span id="page-66-2"></span>**5.1.13 Herramientas**

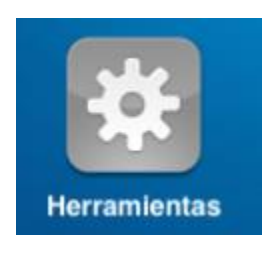

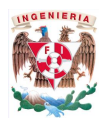

#### <span id="page-67-0"></span>**5.1.14 Sincronizar**

Los cambios que no se mencionen aquí obedecen al funcionamiento natural de MI

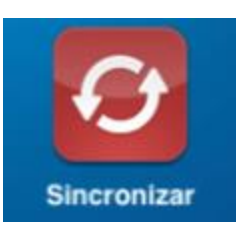

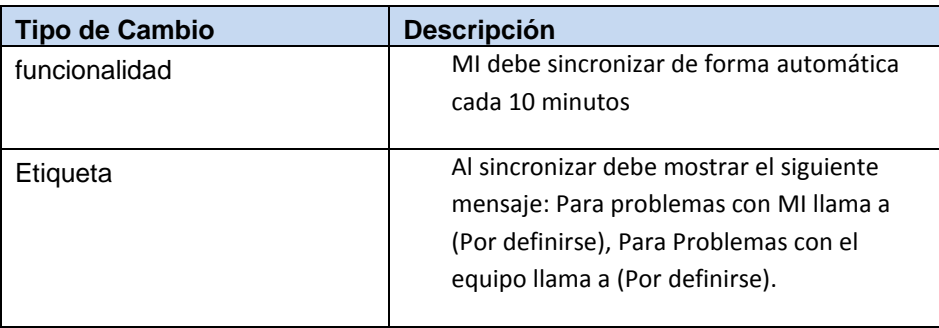

#### <span id="page-67-1"></span>**5.1.15 Muestras**

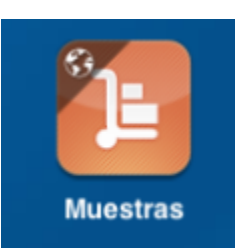

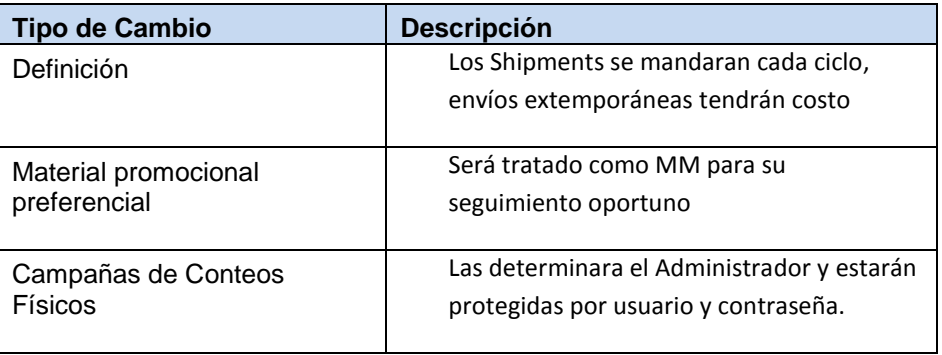

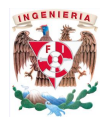

#### <span id="page-68-0"></span>**5.1.16 Altas & Modificaciones**

Los cambios que no se mencionen aquí obedecen al funcionamiento natural de MI

**El flujo de ABM será administrado por OneKey (Conector), CLIENTE definirá las reglas de negocio del ingreso de estas peticiones de cambio en MI.**

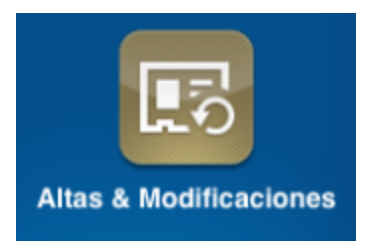

#### <span id="page-68-1"></span>**5.1.17 Reportes**

Deben incluirse los reportes por tipo de cliente: Por ejemplo: Informe de Cobertura:

- a. Para Médicos
- b. Para Otros contactos
- c. Para Farmacias
- d. Para Hospitales
- e. Para Distribuidores/Mayoristas

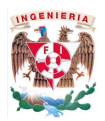

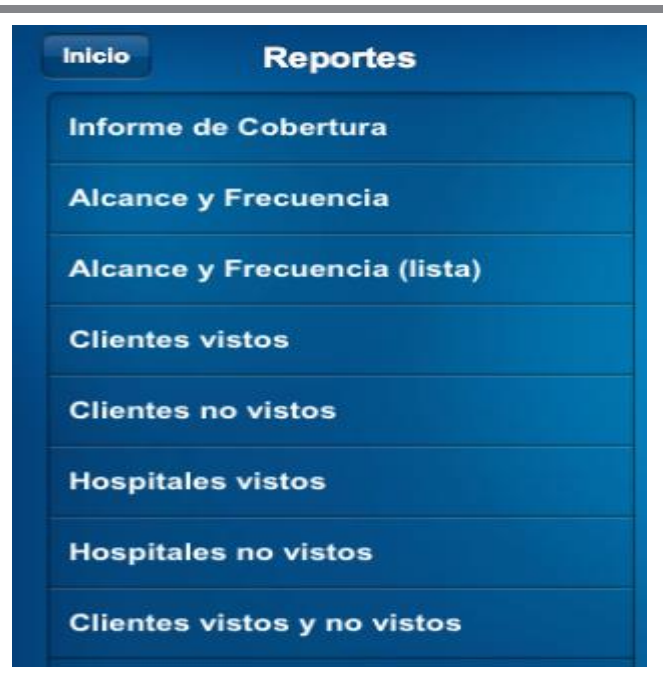

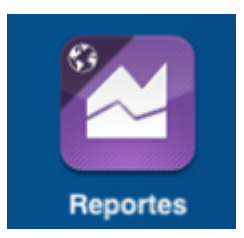

#### <span id="page-69-0"></span>**5.1.18 Cambios Adicionales**

Ninguno

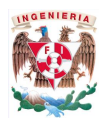

## <span id="page-70-0"></span>**APROBACIÓN FINAL**

La firma de este documento indica que ha sido revisado y verificado por los involucrados en el proceso de implementación.

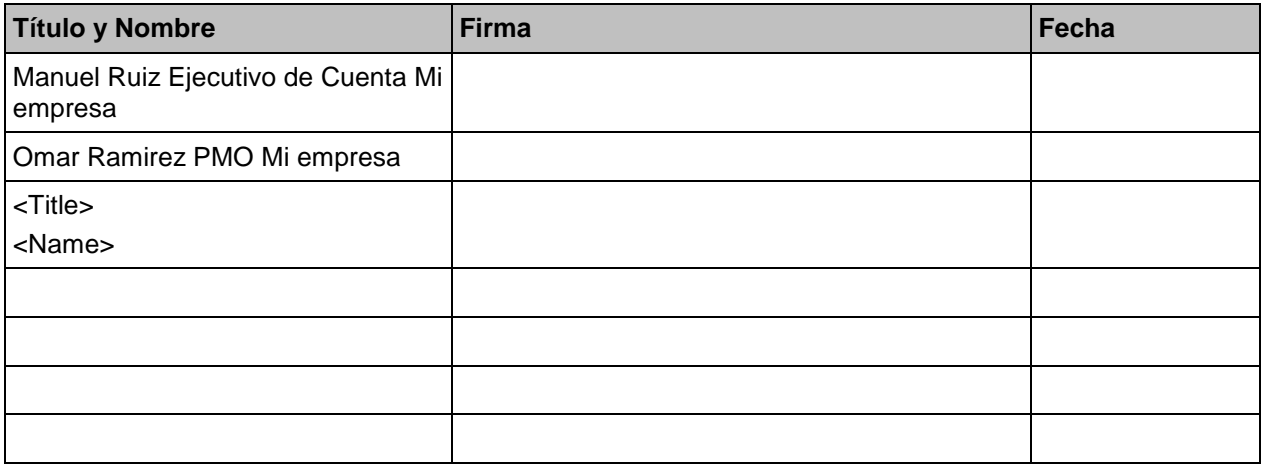

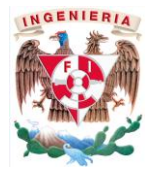

## **Anexo b) Documento Final UAT**

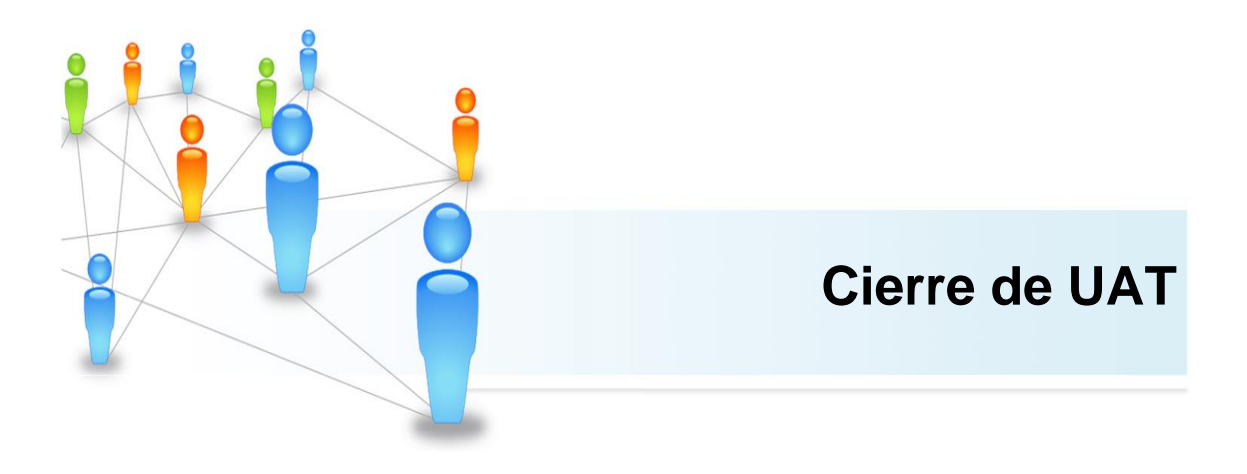

# **Mi empresa México**
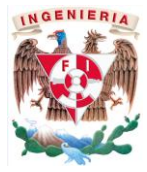

# **22 Agosto de 2013**

## **Historia de Cambios**

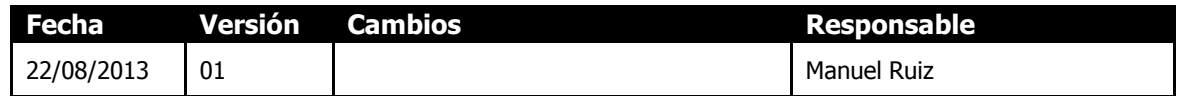

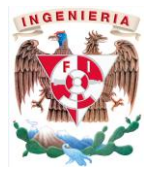

## **TABLA DE CONTENIDO**

## Contenido

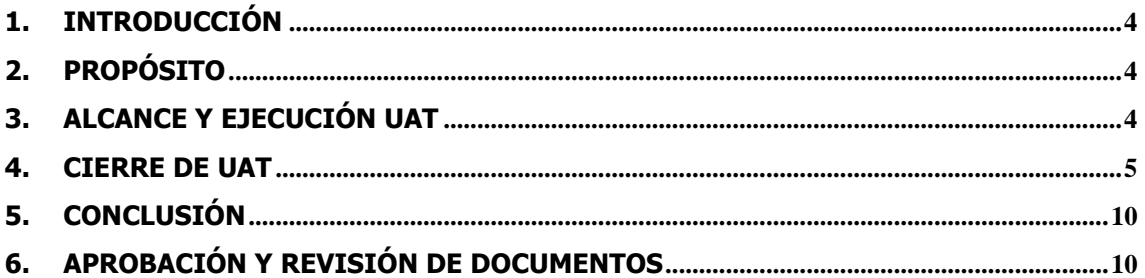

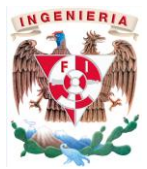

## <span id="page-74-0"></span>**1. INTRODUCCIÓN**

Las pruebas de aceptación del usuario (UAT) tienen como objetivo validar que la funcionalidad del proyecto **MI - Cliente Labs** cumpla con los requerimientos del negocio/usuario y soporta el proceso de negocio.

Con la conclusión del UAT, el usuario asegura que las modificaciones locales relacionadas cubren todas las necesidades funcionales para que pueda ser promovido hacia un ambiente productivo.

Cada área del negocio ha sido involucrada en la preparación, planeación, documentación, implementación, revisión y aceptación de los resultados de las pruebas.

## <span id="page-74-1"></span>**2. PROPÓSITO**

El objetivo de este documento es referir, con el acuerdo de las áreas de negocio involucradas, el estado de los casos de prueba de las áreas de negocio para las pruebas de UAT **MI - Cliente Labs** al momento del cierre de la fase de UAT.

Las áreas de negocio reportan como estado del cierre de la fase de pruebas de aceptación del usuario el descrito en el presente documento, confirmando que se probaron los siguientes escenarios:

Pruebas funcionalidad Farmacia y Doctor oficinas – Cliente Labs

### <span id="page-74-2"></span>**3. ALCANCE Y EJECUCIÓN UAT**

La definición de los casos de prueba para tal validación han sido definidos por parte del área de Proyectos de Cliente Labs y Mi empresa, quien por lo tanto es responsabilidad de la misma asegurar que tales casos de prueba fueron suficientes en extensión y contenido.

#### **3.1. Duración de las Fases:**

16 de Agosto de 2013 – ejecución de test cases

Las áreas de negocio fueron responsables de los casos de prueba, en tanto a su:

- Definición.
- Ejecución.
- Registro de Veredicto.
- Apertura y cierre de defectos.

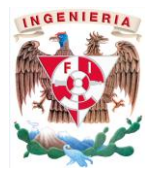

### <span id="page-75-0"></span>**4. CIERRE DE UAT**

**E** SE CONCLUYEN LAS PRUEBAS DE UAT CON:

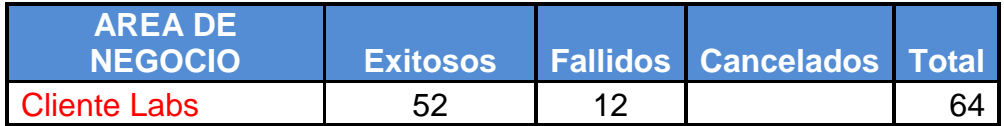

SE AGREGAN 3 FUNCIONALIADES MI9 AL CONTEO

### **4.1 Funcionalidad Pendiente de Validación UAT (Ninguna)**

#### **4.2 Notificación de Defectos**

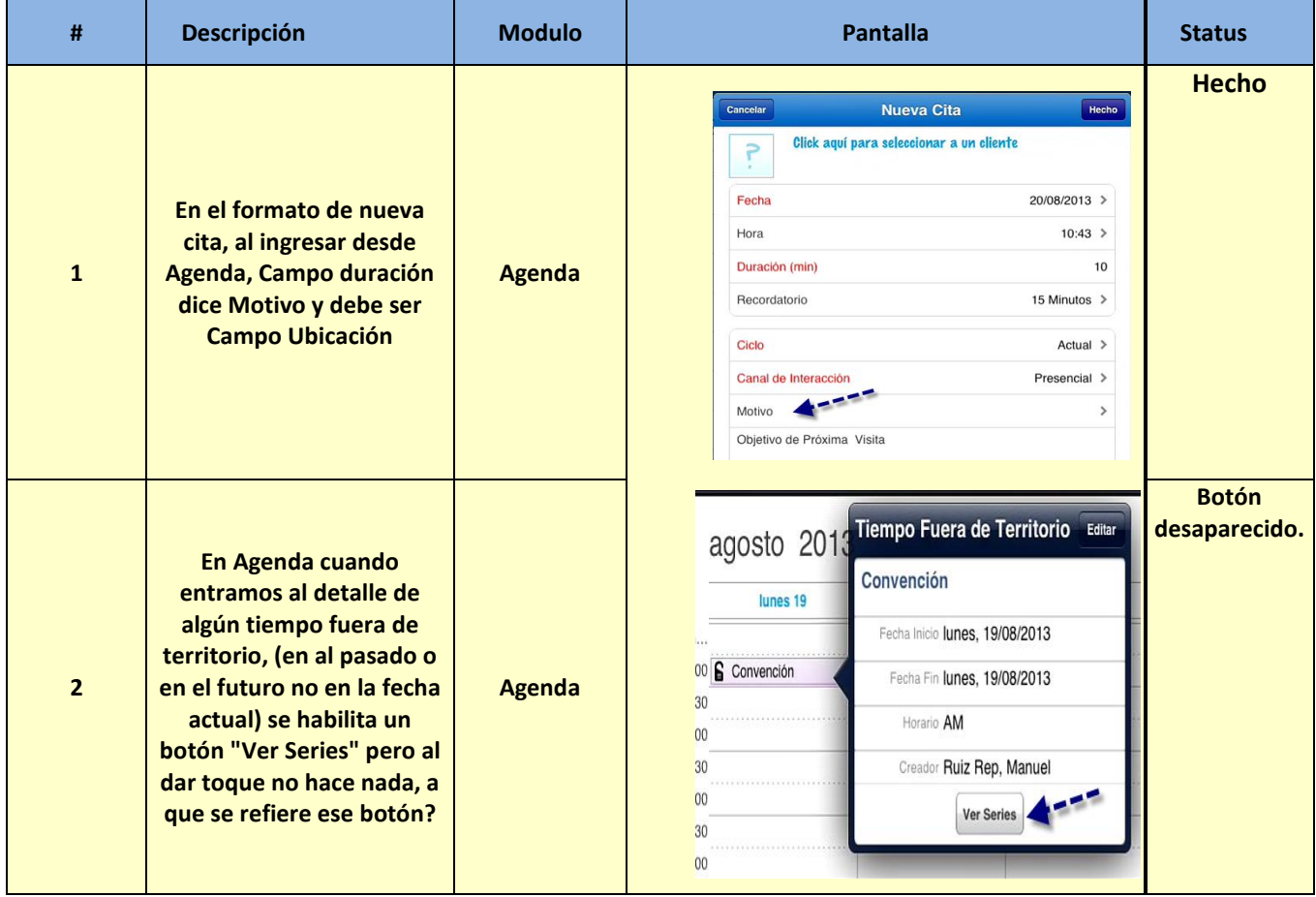

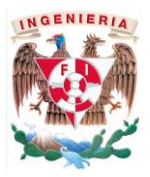

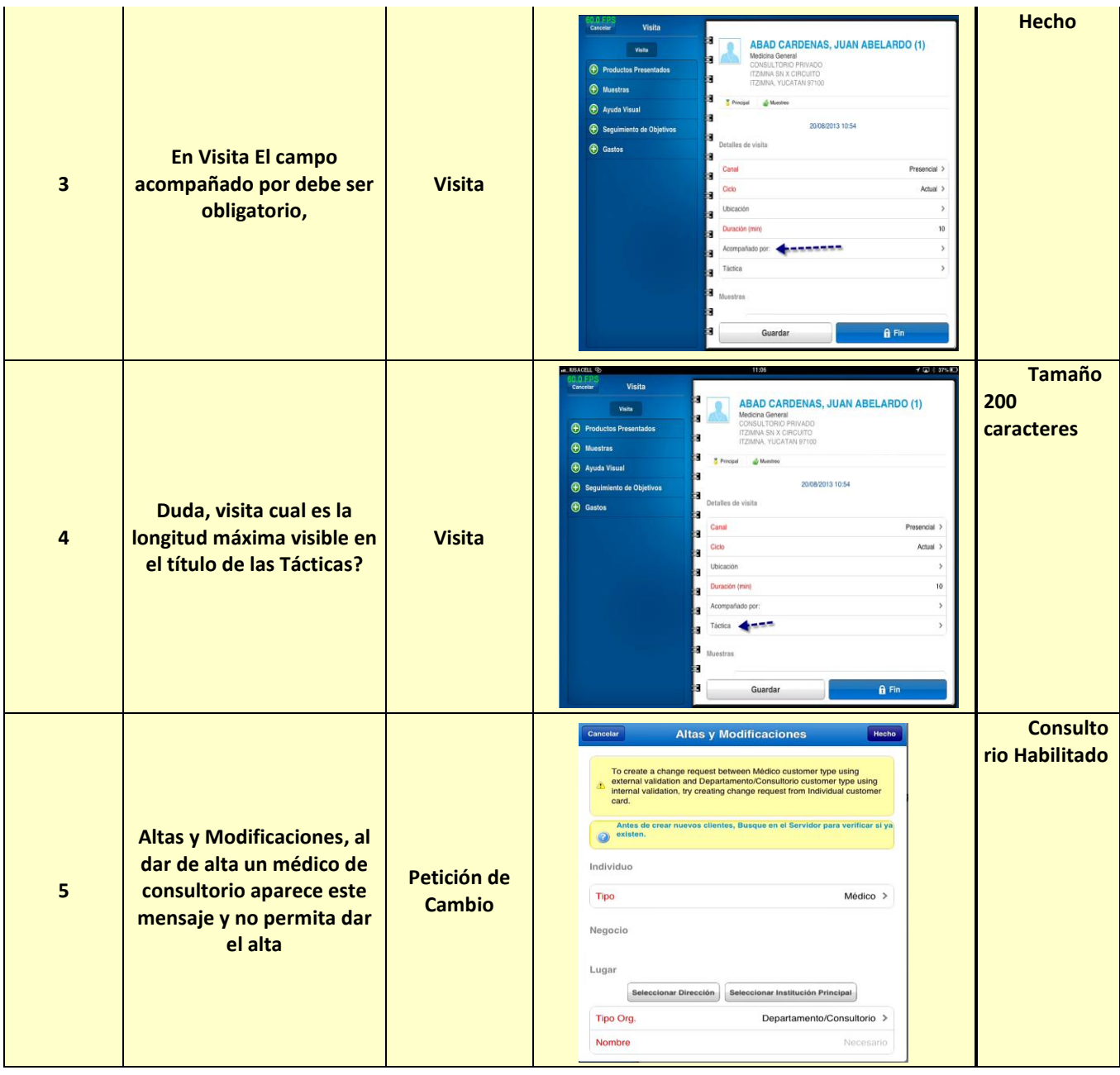

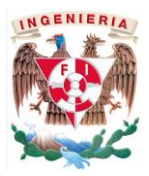

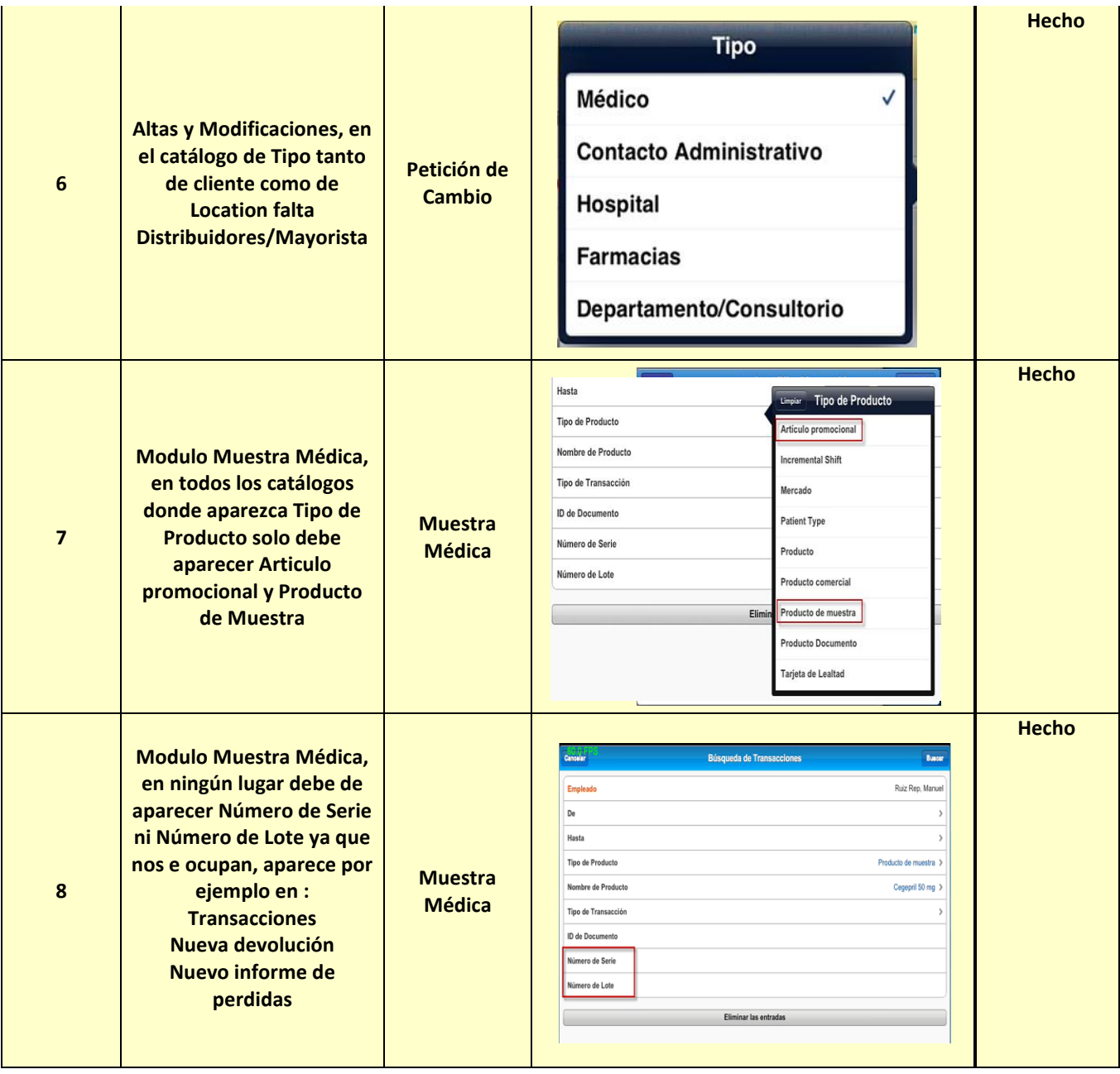

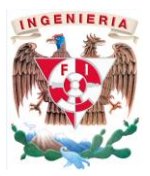

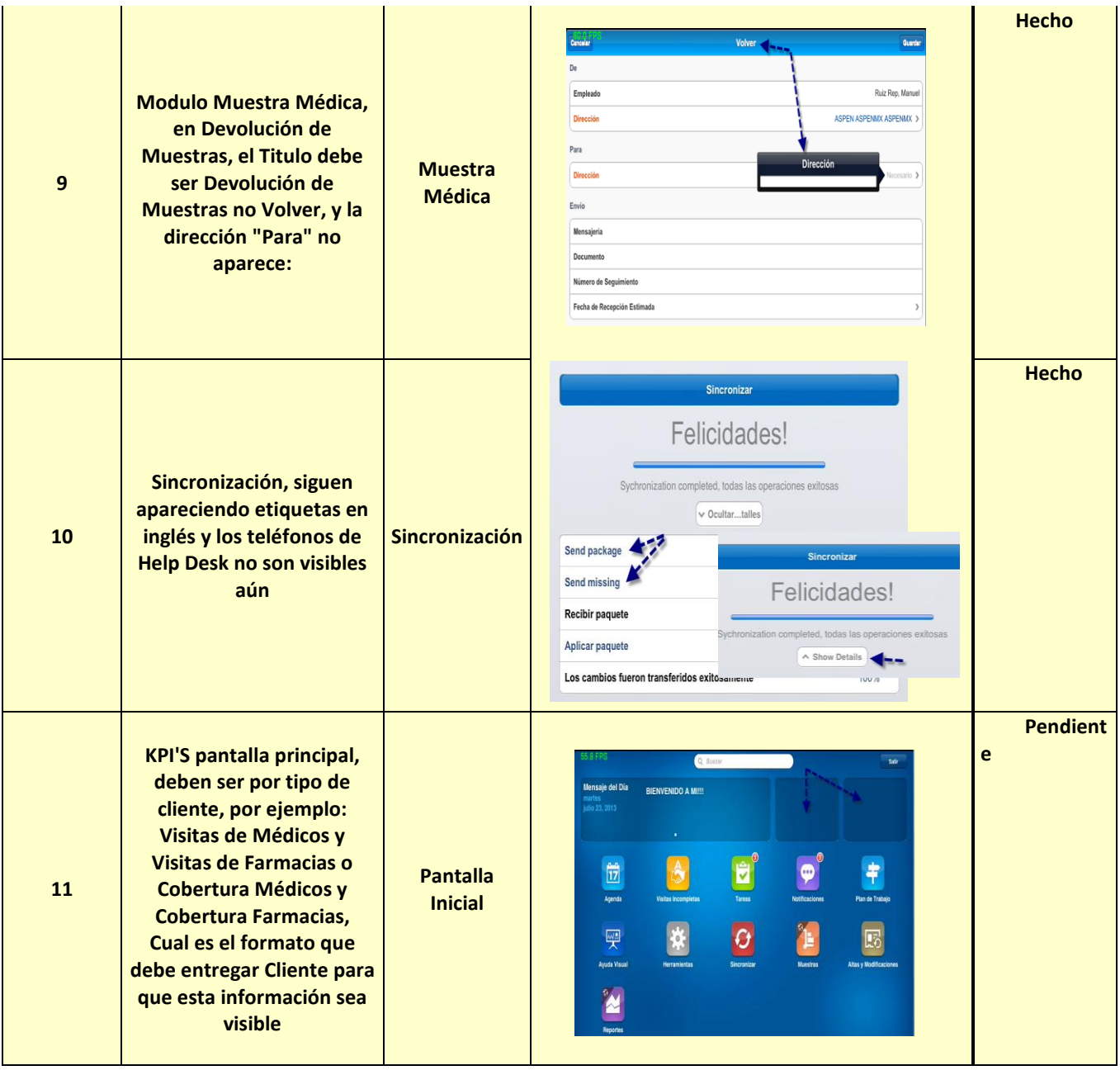

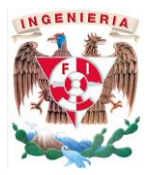

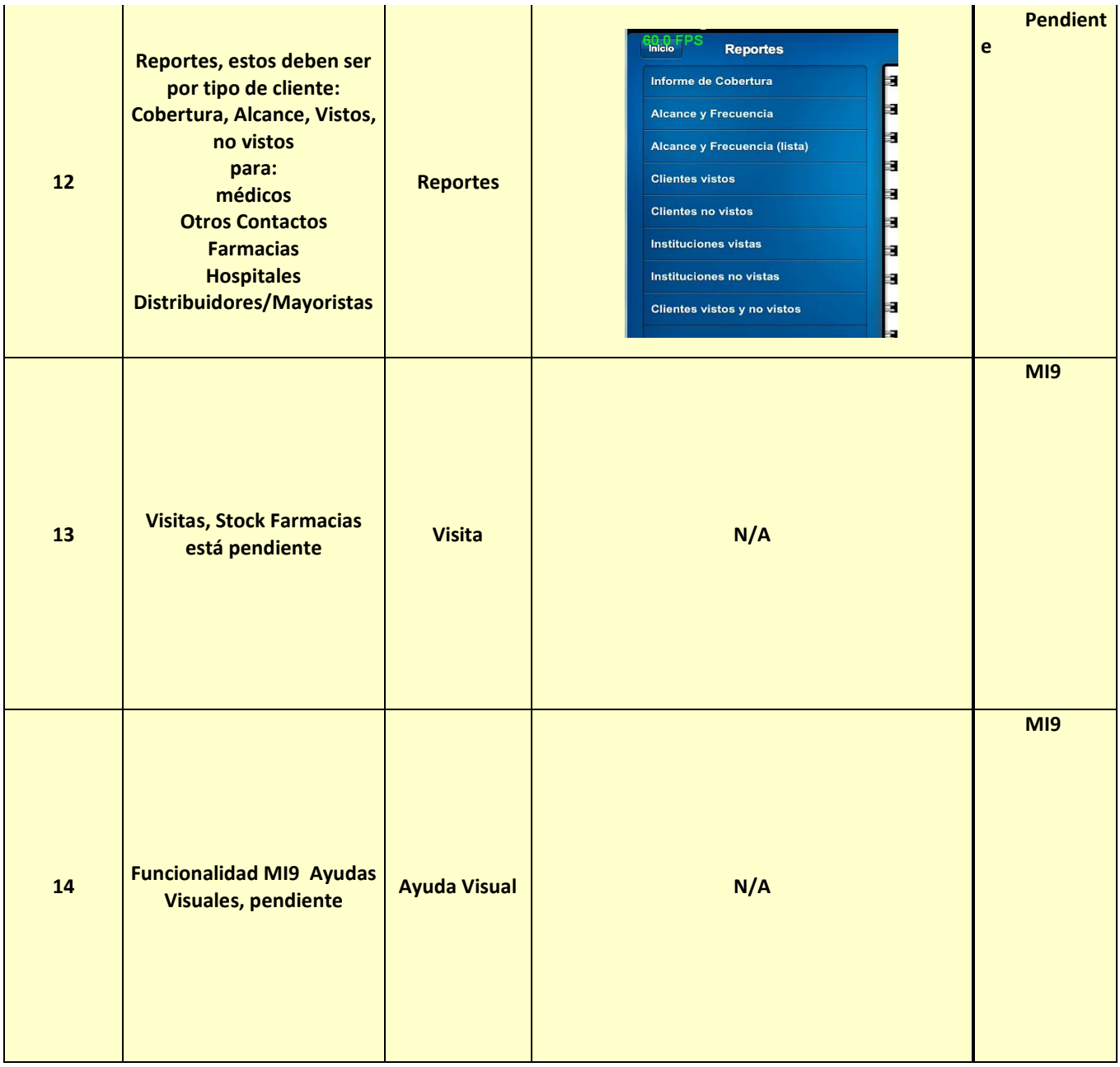

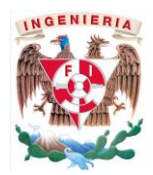

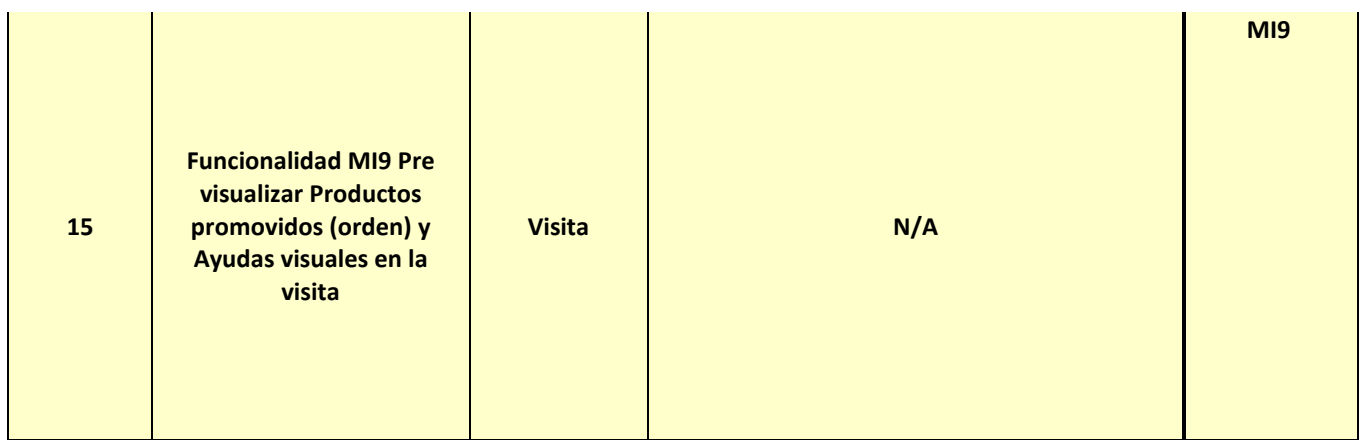

## <span id="page-80-0"></span>**5. CONCLUSIÓN**

Se determinan como actividades del Cierre de UAT:

 Reporte detallado de pruebas de UAT firmado por áreas de Negocio. Tal información será almacenada para fines de auditoría.

### o **APROBACIÓN Y REVISIÓN DE DOCUMENTOS**

<span id="page-80-1"></span>**POR EL PRESENTE DOCUMENTO LAS ÁREAS DE NEGOCIO ACEPTAN EL CIERRE DE LA FASE DE PRUEBAS DE ACEPTACIÓN DEL USUARIO PARA LA IMPLEMENTACIÓN DE MI - CLIENTE LABS**

## **Aprobadores:** Área Business Intelligence Manager Cliente México Nombre Juan Perez Firma **Firma** Fecha: Comentarios: